# EKTOP! O B

∭յ

# **РУКОВОДСТВО ПОЛЬЗОВАТЕЛЯ**

# **Отладочная плата**

# **MotorControlBoard3 1921ВК028**

# **ВКФП.421243.395 РЭ**

# **МОСКВА 2019**

# Оглавление

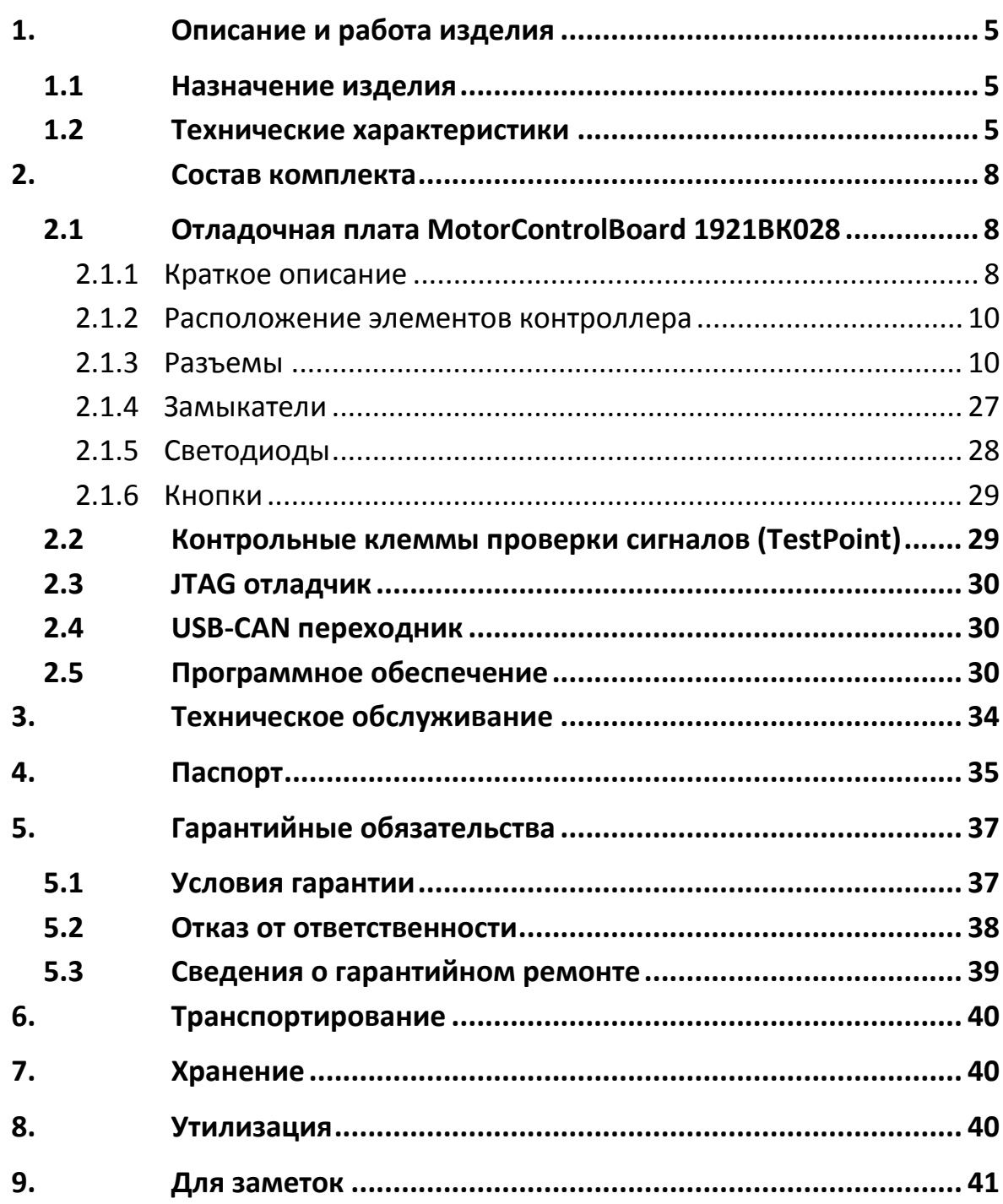

# **4 ООО «НПФ ВЕКТОР»**

# **1.Описание и работа изделия**

### <span id="page-4-1"></span><span id="page-4-0"></span>**1.1 Назначение изделия**

Отладочная плата MotorControlBoard3-1921ВК028 (далее контроллер) является удобным средством для начальной разработки программного обеспечения, создания прототипов оборудования и оценки возможностей специализированного отечественного микроконтроллера 1921ВК028 фирмы ОАО «НИИЭТ» (Техническая документация микроконтроллера доступна на сайте производителя - <http://niiet.ru/> ). Контроллер изготовлен в виде втычной платы для установки в разъемы типа PBD. На плате реализована необходимая «обвязка» микросхемы микроконтроллера (узлы тактирования и питания), реализованы защиты аналоговых входов встроенного АЦП микроконтроллера, выведен интерфейс JTAG для программирования и отладки на отдельный разъем, реализована светодиодная индикация и кнопки. Также для обеспечения режимов отладки, контроллер содержит гальванически развязанный интерфейс USB с помощью преобразователя интерфейсов UART-USB, а также гальванически развязанный интерфейс CAN.

Для работы с контроллером подходит любой стандартный JTAGпрограмматор для ядра ARM Cortex M4 (например, J-Link, ST-Link/v2 или другие). Также возможна работа по SWD интерфейсу.

#### <span id="page-4-2"></span>**1.2 Технические характеристики**

Технические характеристики контроллера приведены в Таблице [1](#page-4-3):

<span id="page-4-3"></span>Т а б л и ц а 1

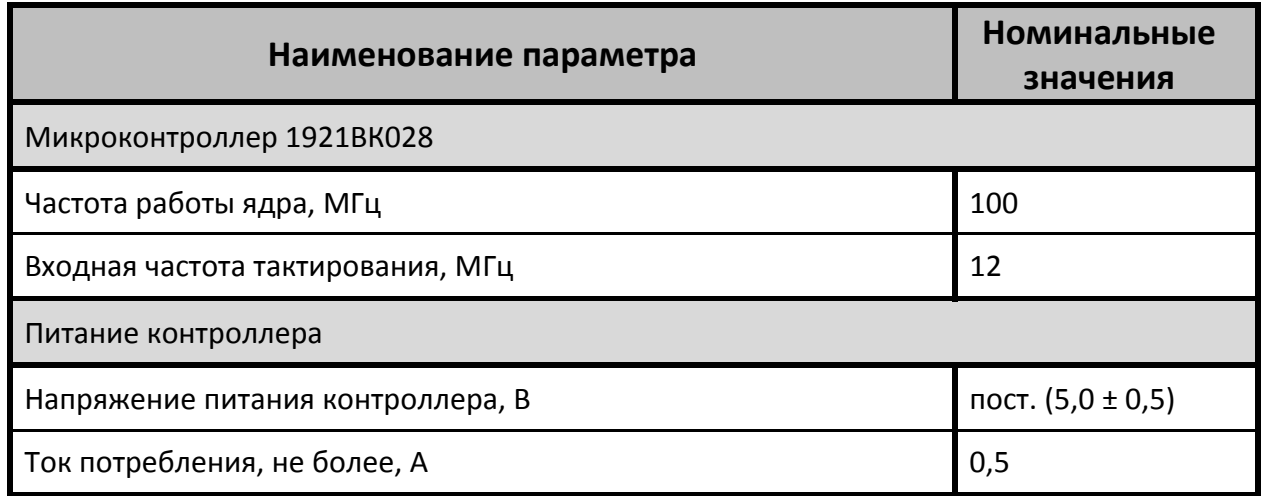

*Продолжение таблицы [Т а б л и ц а 1](#page-4-3)*

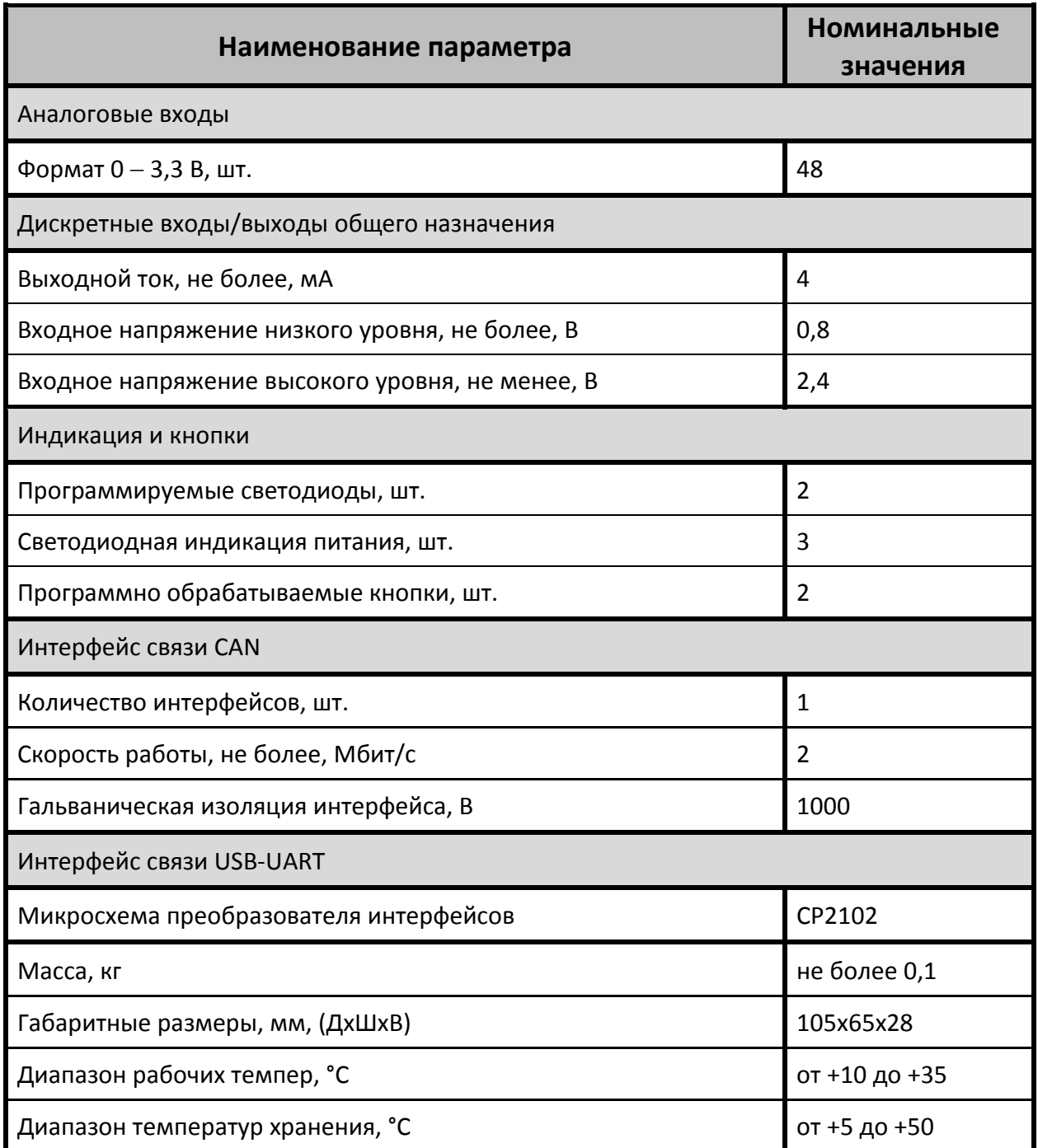

В таблице [2](#page-6-0) содержатся предельные технические характеристики контроллера, несоблюдение которых может привести к выходу его из строя.

<span id="page-6-0"></span>Т а б л и ц а 2

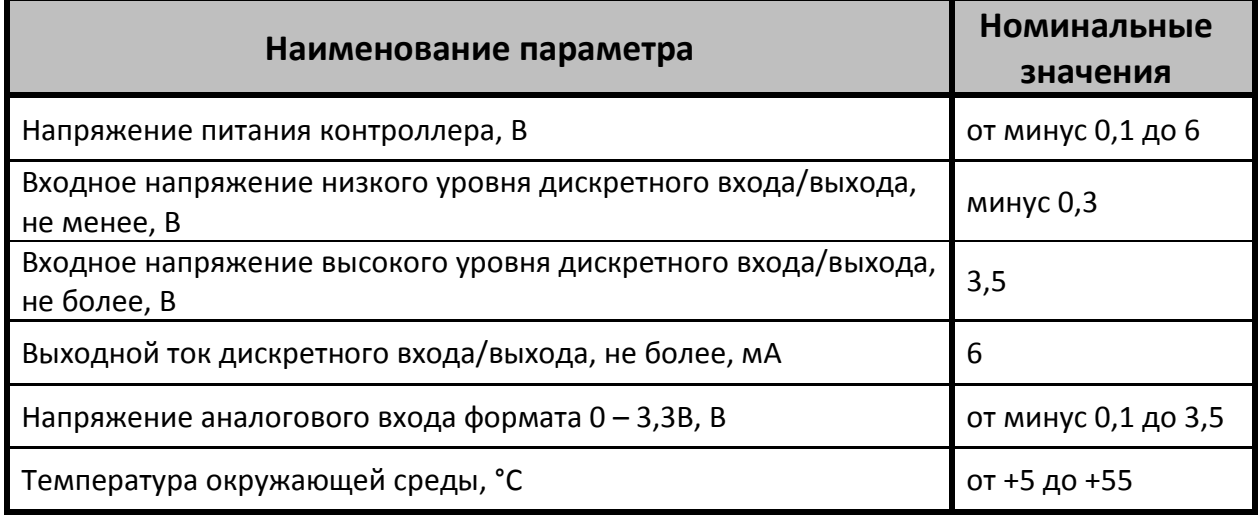

# **2.Состав комплекта**

<span id="page-7-0"></span>Данное руководство описывает комплект отладки, предназначенный для практического изучения микроконтроллера управления электродвигателями 1921ВК028 для спецприменений.

Комплект может использоваться самостоятельно, так и с референсным силовым преобразователем ВКФП.435221.342.

## <span id="page-7-1"></span>**2.1 Отладочная плата MotorControlBoard 1921ВК028**

#### <span id="page-7-2"></span>**2.1.1 Краткое описание**

Общий вид контроллера показан на рисунке [1.](#page-7-3)

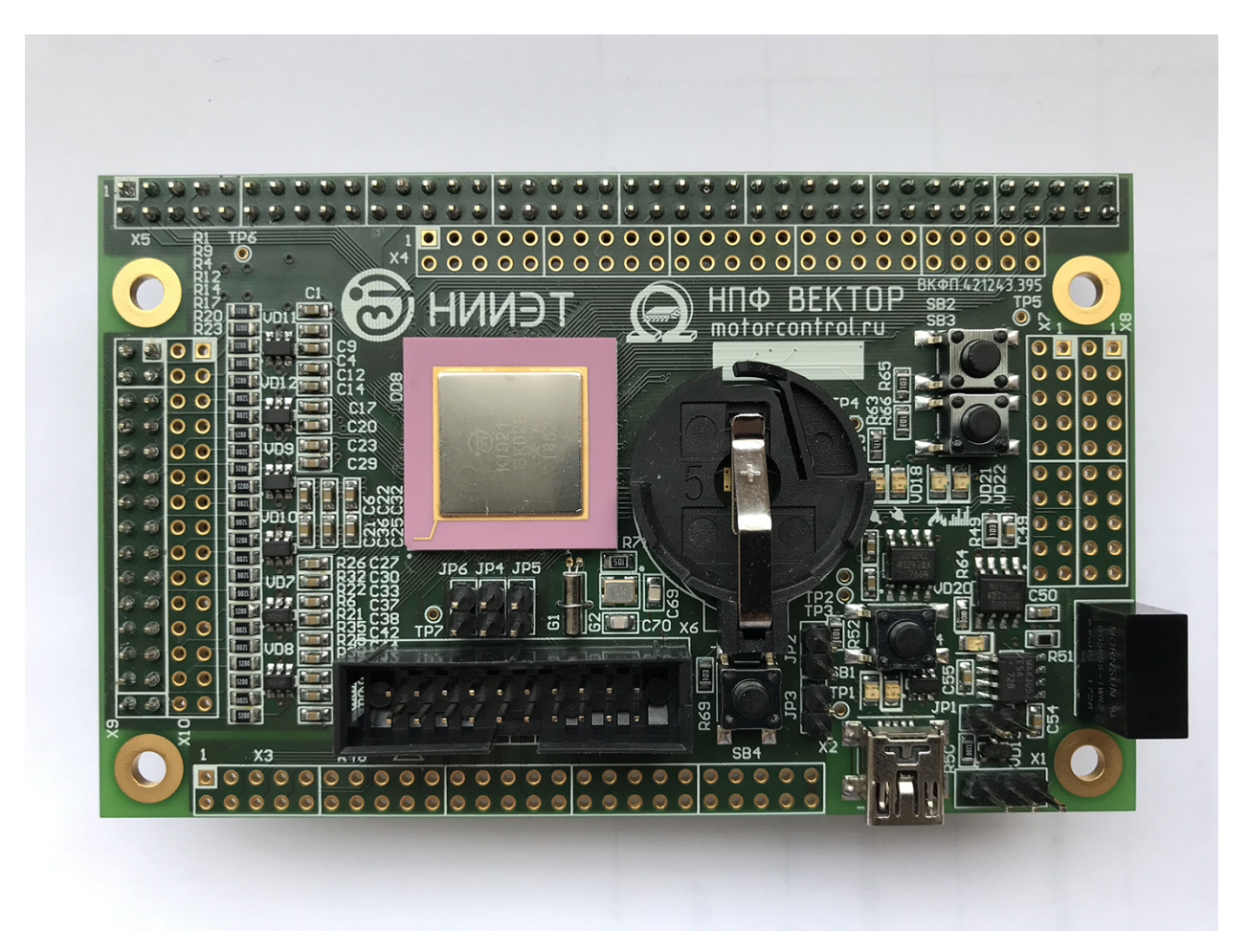

Рисунок 1.Отладочная плата на базе микроконтроллера 1921ВК028

<span id="page-7-3"></span>Габаритные и присоединительные размеры контроллера показаны на рисунке [2.](#page-8-0)

# **8 ООО «НПФ ВЕКТОР»**

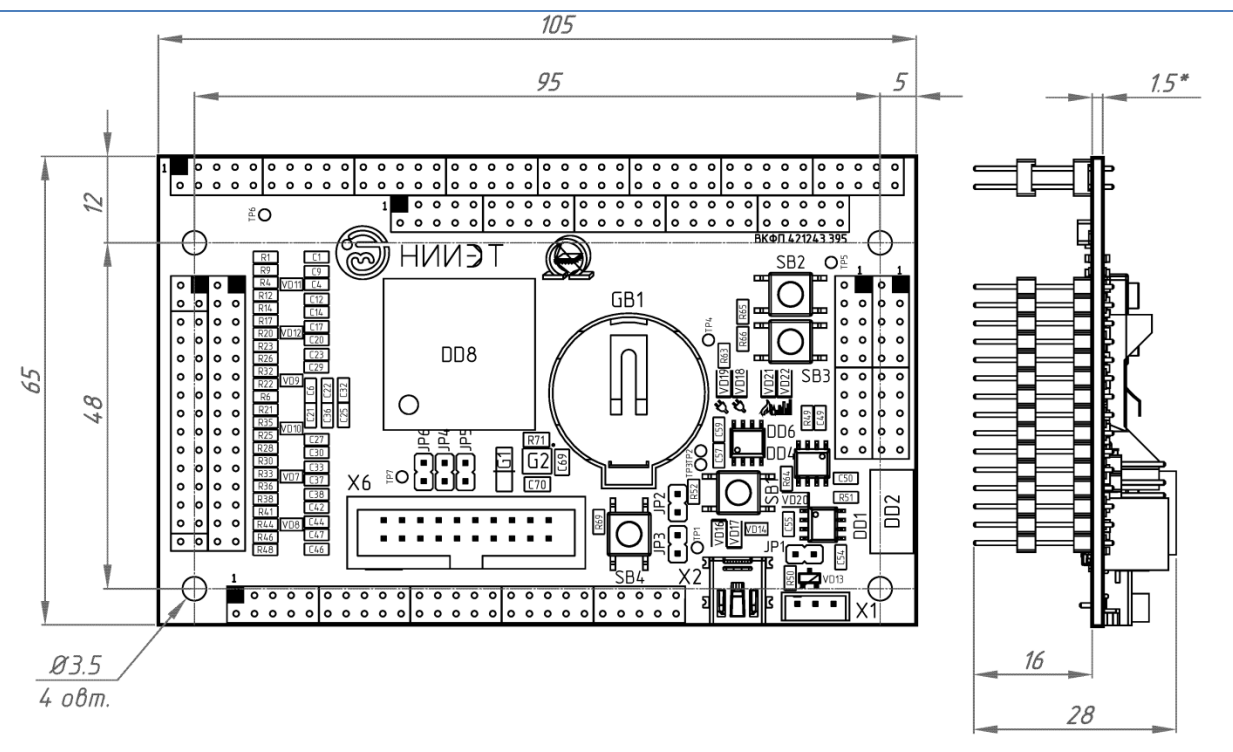

Рисунок 2. Габаритные размеры контроллера.

<span id="page-8-0"></span>Функциональная схема, дающая представление о внутреннем устройстве и функциональных возможностях отладочной платы MotorControlBoard3, изображена на рисунке [3.](#page-8-1)

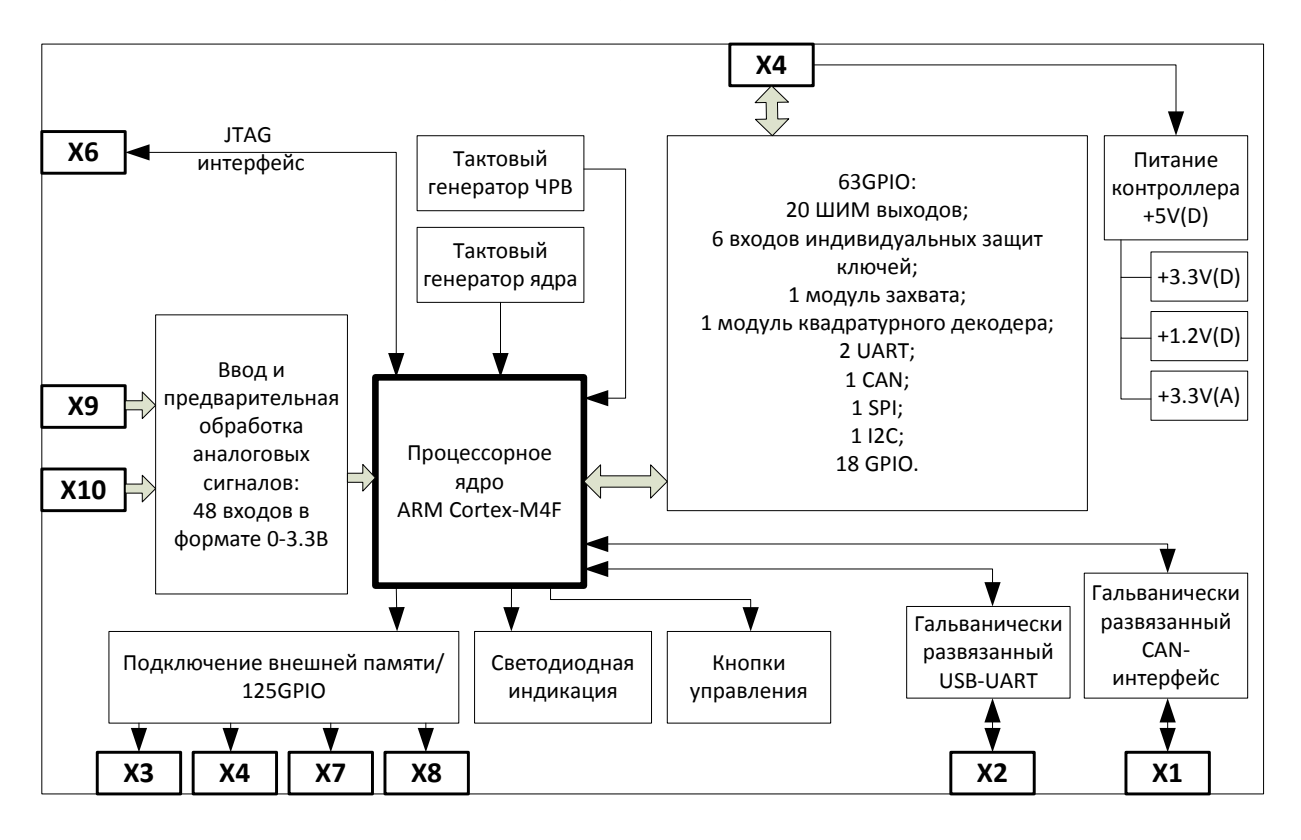

Рисунок 3. Функциональная схема контроллера.

#### <span id="page-8-1"></span>**www.motorcontrol.ru 9**

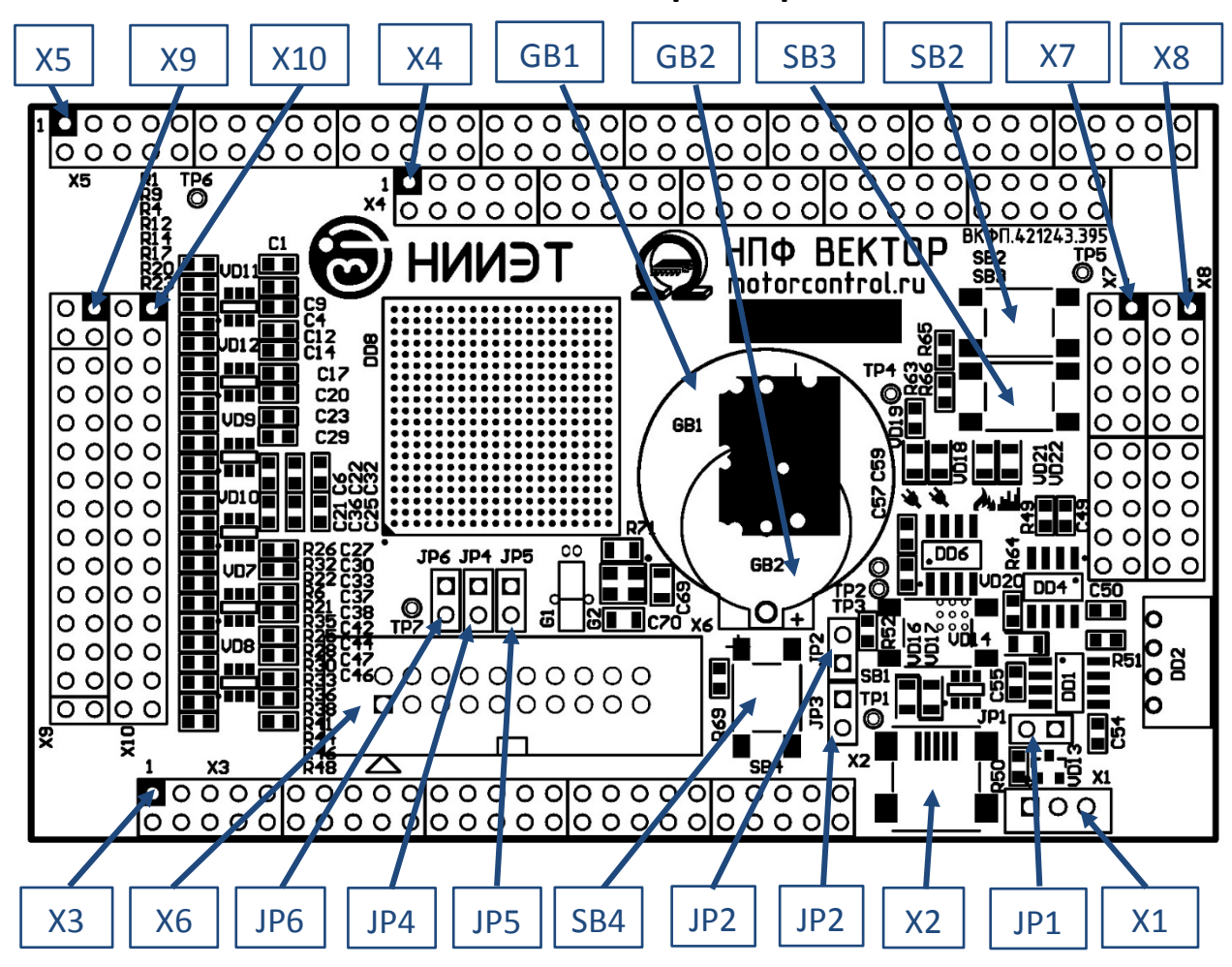

#### <span id="page-9-0"></span>**2.1.2 Расположение элементов контроллера**

Рисунок 4. Печатная плата контроллера (вид сверху)

#### <span id="page-9-1"></span>**2.1.3 Разъемы**

#### **2.1.3.1 Разъем Х1 – CAN**

Разъем гальванически-развязанного CAN-интерфейса.

Т а б л и ц а 3

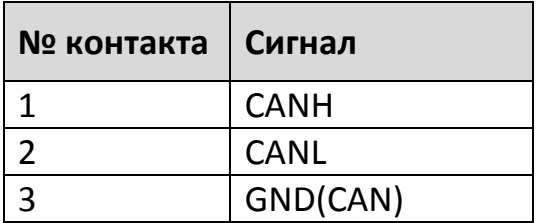

## **10 ООО «НПФ ВЕКТОР»**

#### **2.1.3.2 Разъем Х2 – USB-UART**

Т а б л и ц а 4

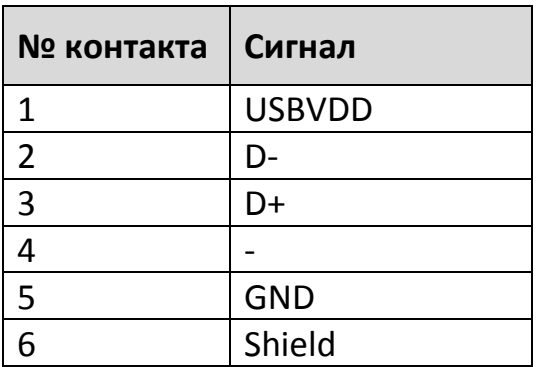

#### **2.1.3.3 Разъем Х3 – Цифровой разъем (50 контактов)**

A[15] – цветом выделены рекомендуемые функции из доступных на этом выводе микроконтроллера, либо функции, использованные при работе с силовым преобразователем.

<span id="page-10-0"></span>Т а б л и ц а 5

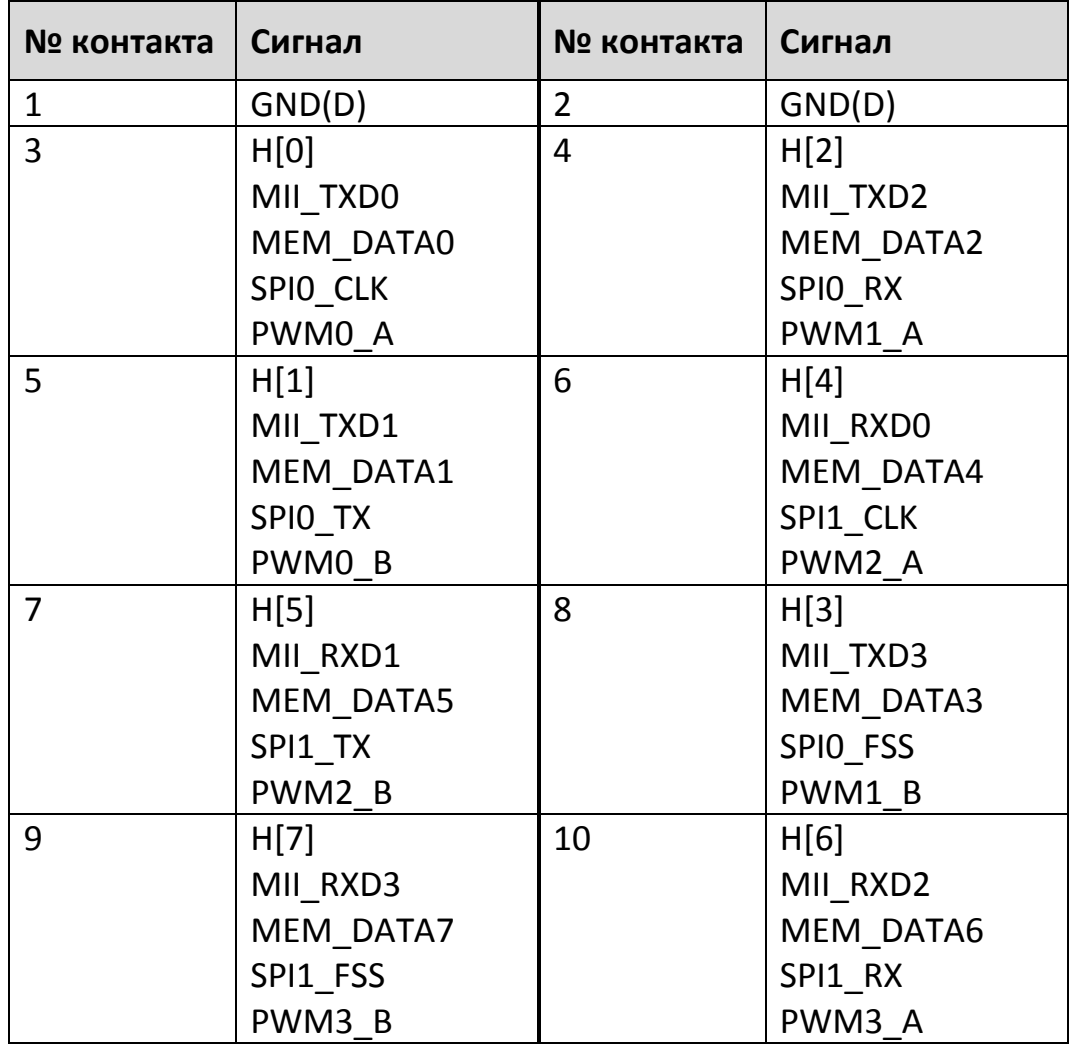

**www.motorcontrol.ru 11**

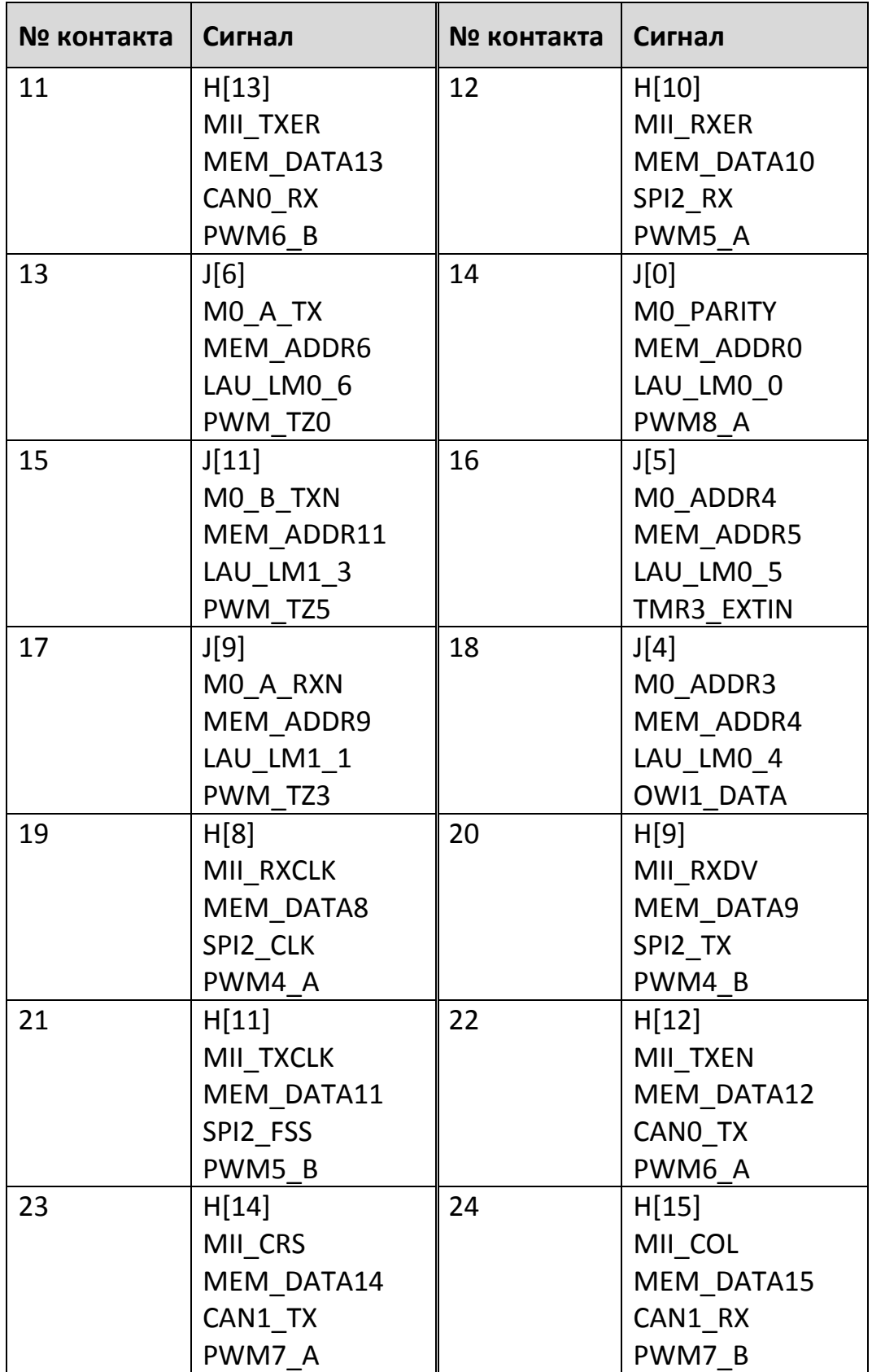

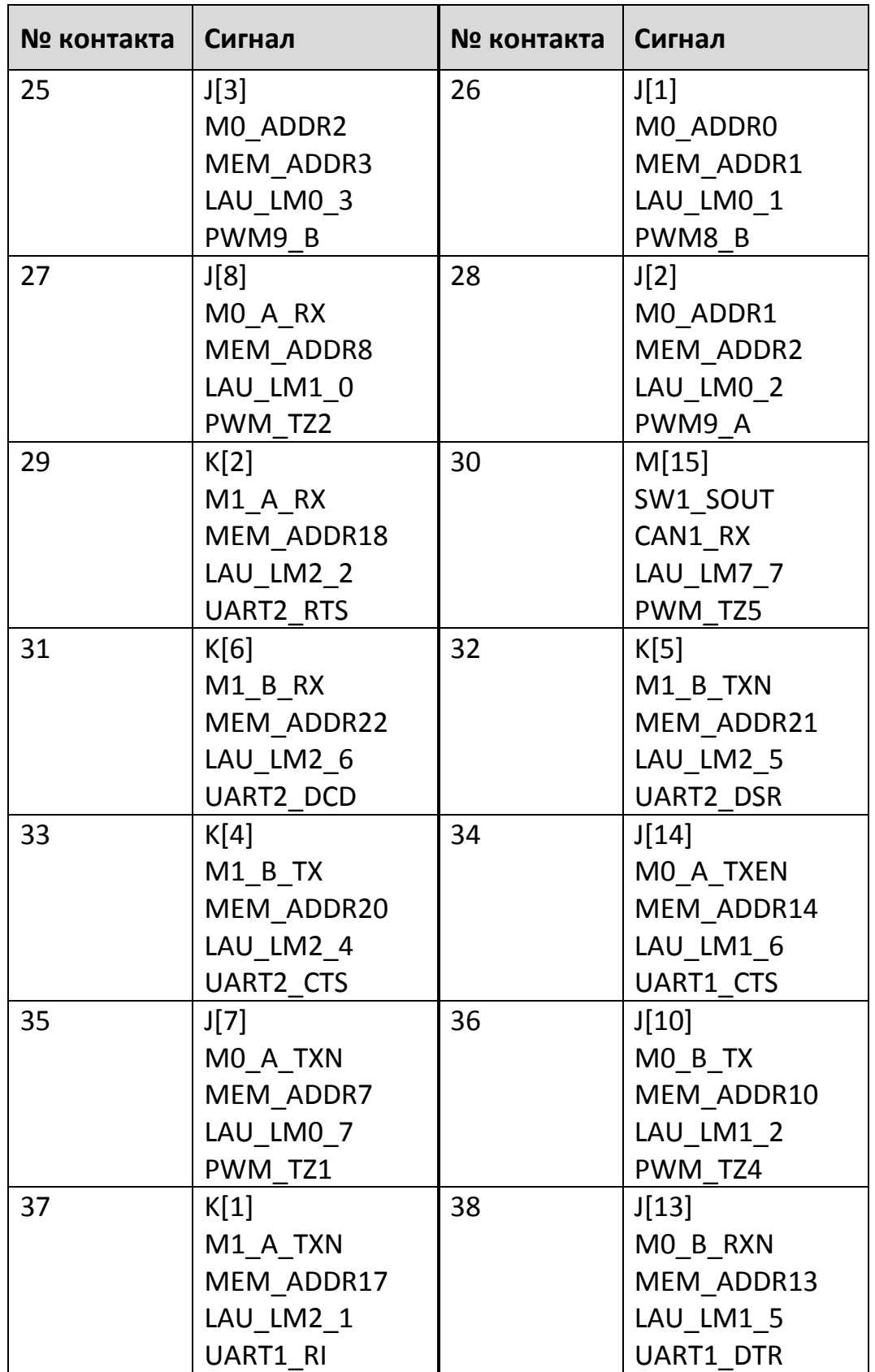

*Продолжение таблицы [5](#page-10-0)*

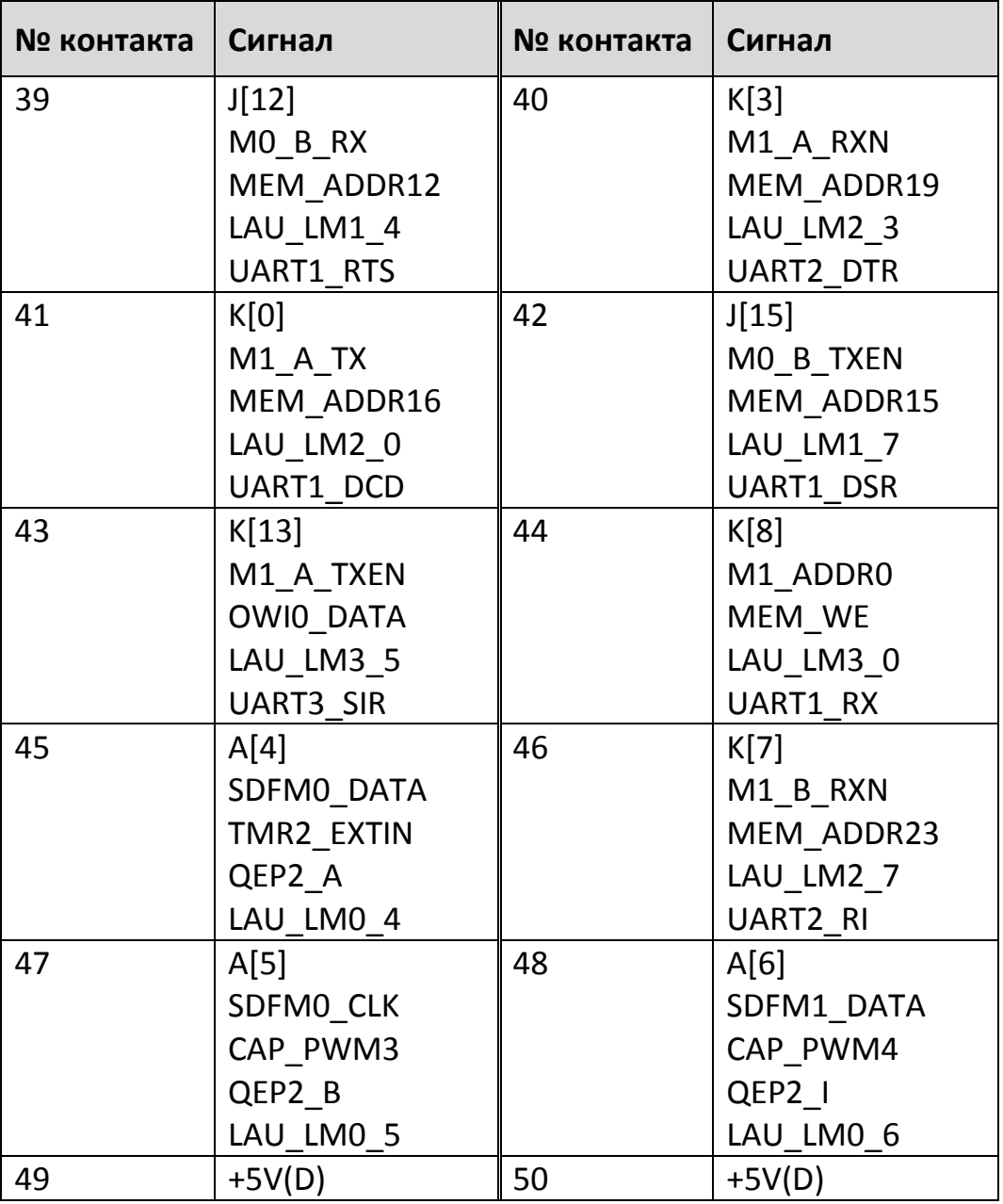

## **2.1.3.4 Разъем Х4 – Цифровой разъем 50 пинов**

<span id="page-13-0"></span>Т а б л и ц а 6

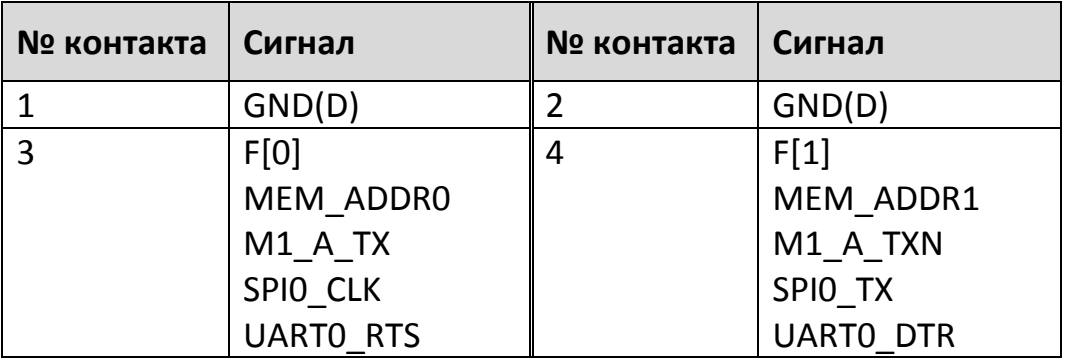

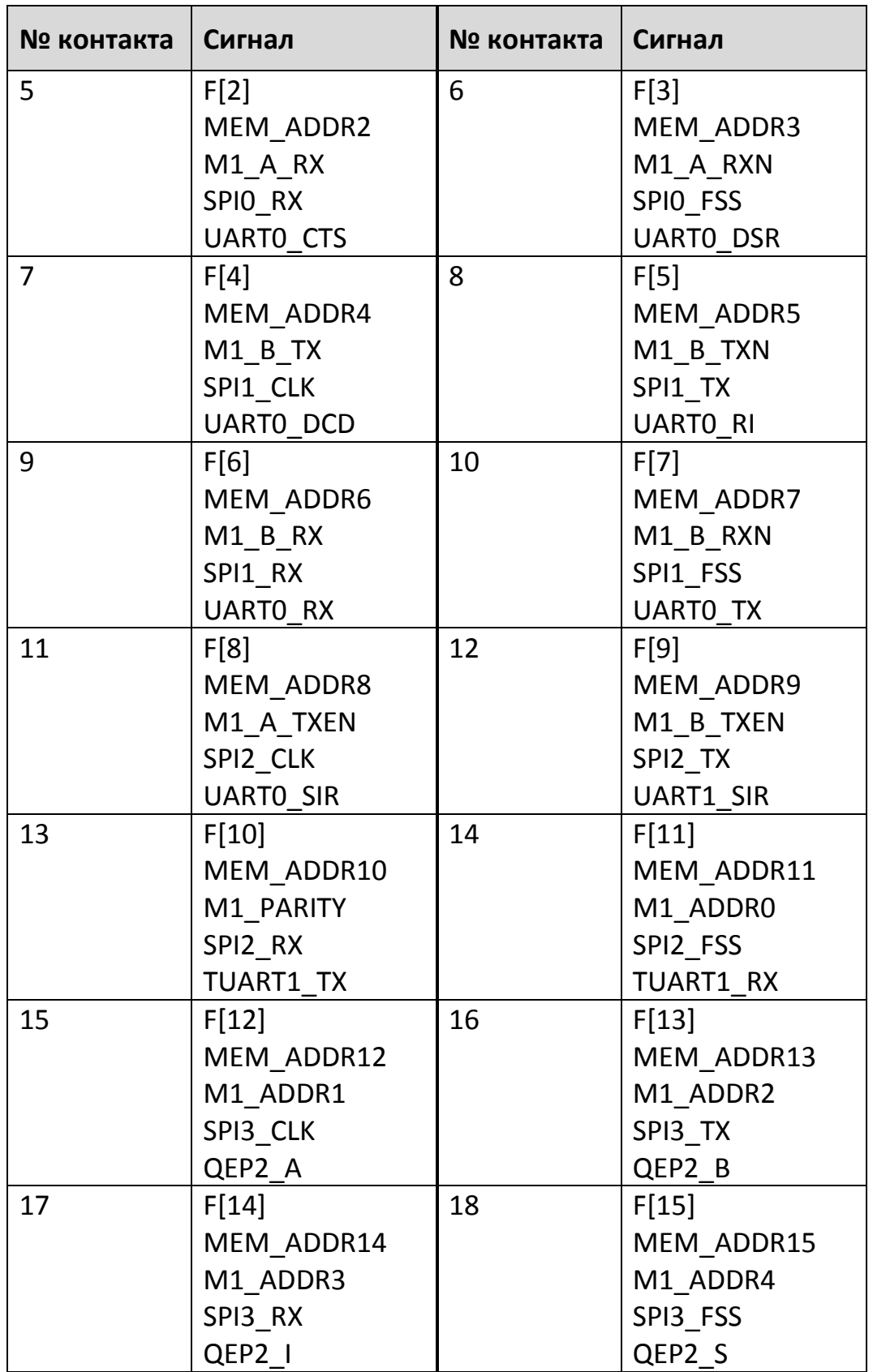

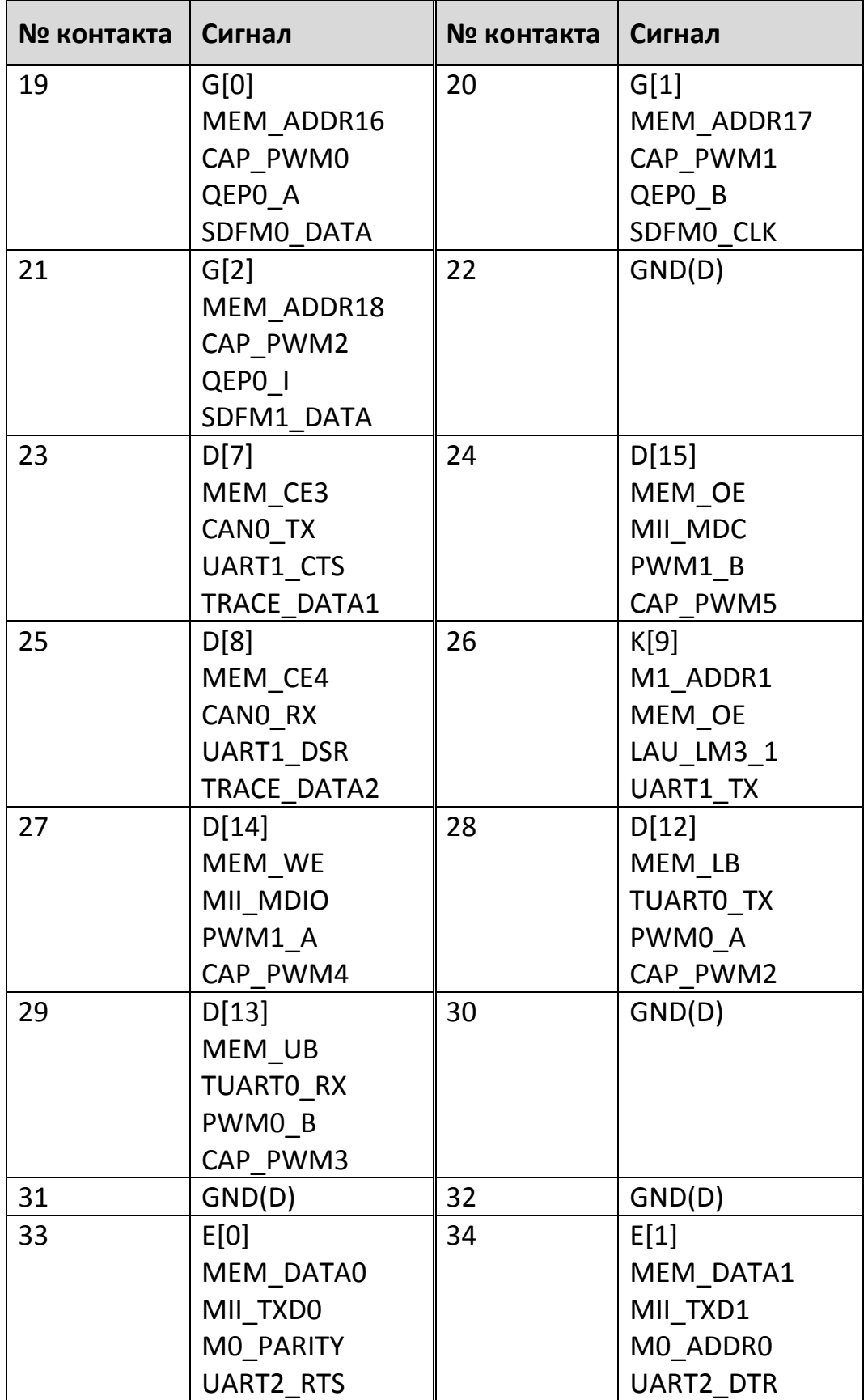

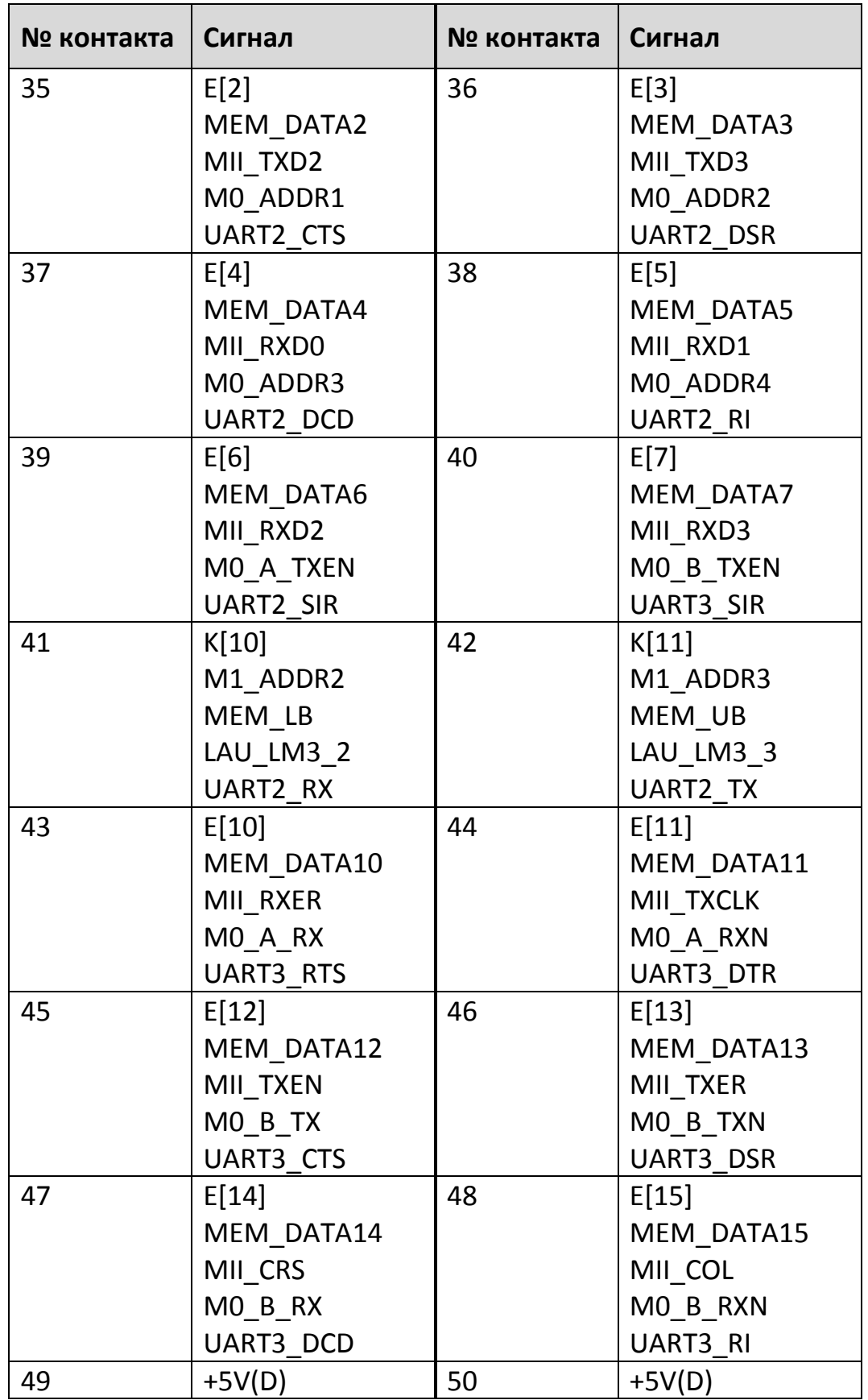

# **2.1.3.5 Разъем Х5 – Цифровые выводы микроконтроллера (80 контактов)**

<span id="page-17-0"></span>Т а б л и ц а 7

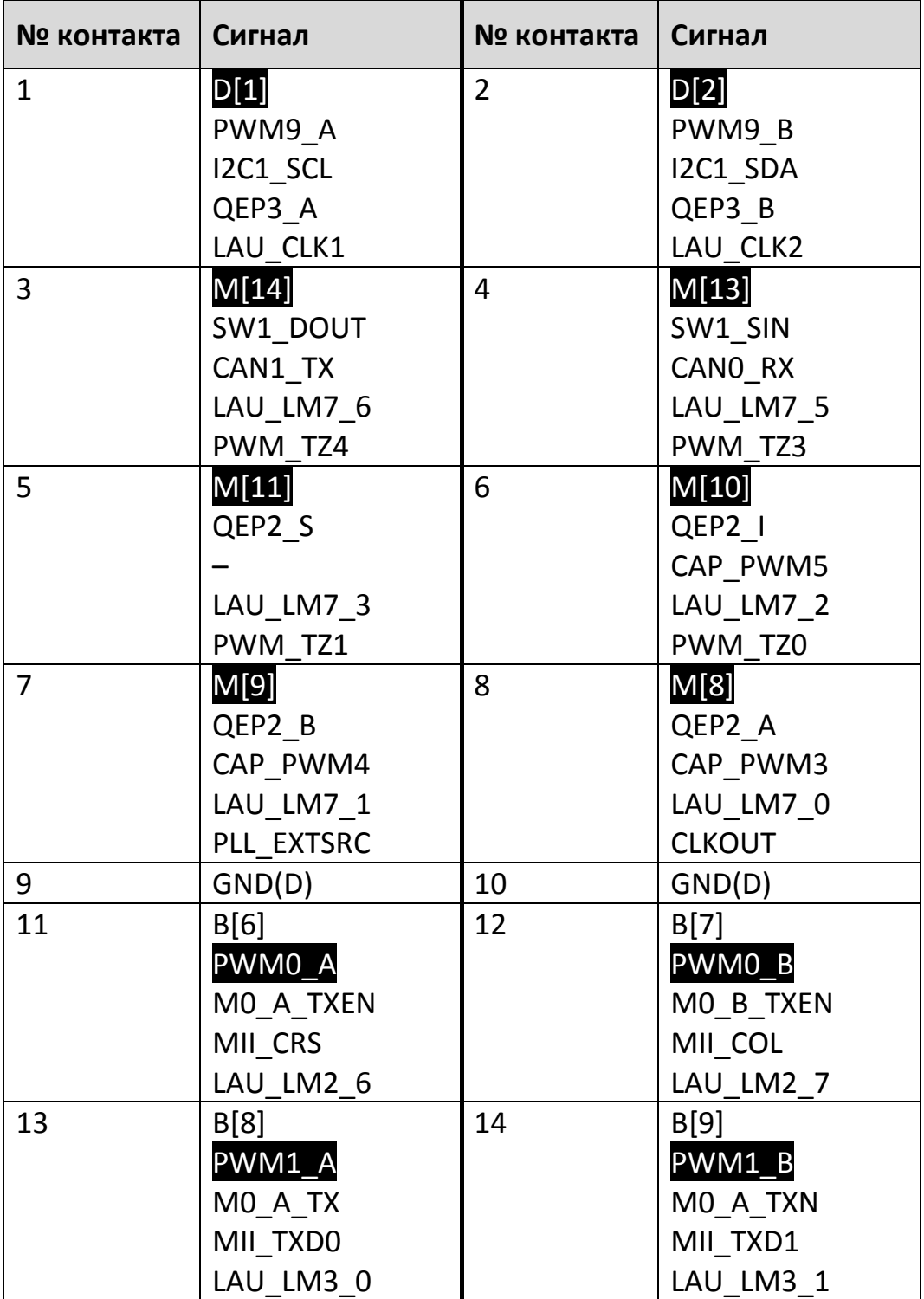

**18 ООО «НПФ ВЕКТОР»**

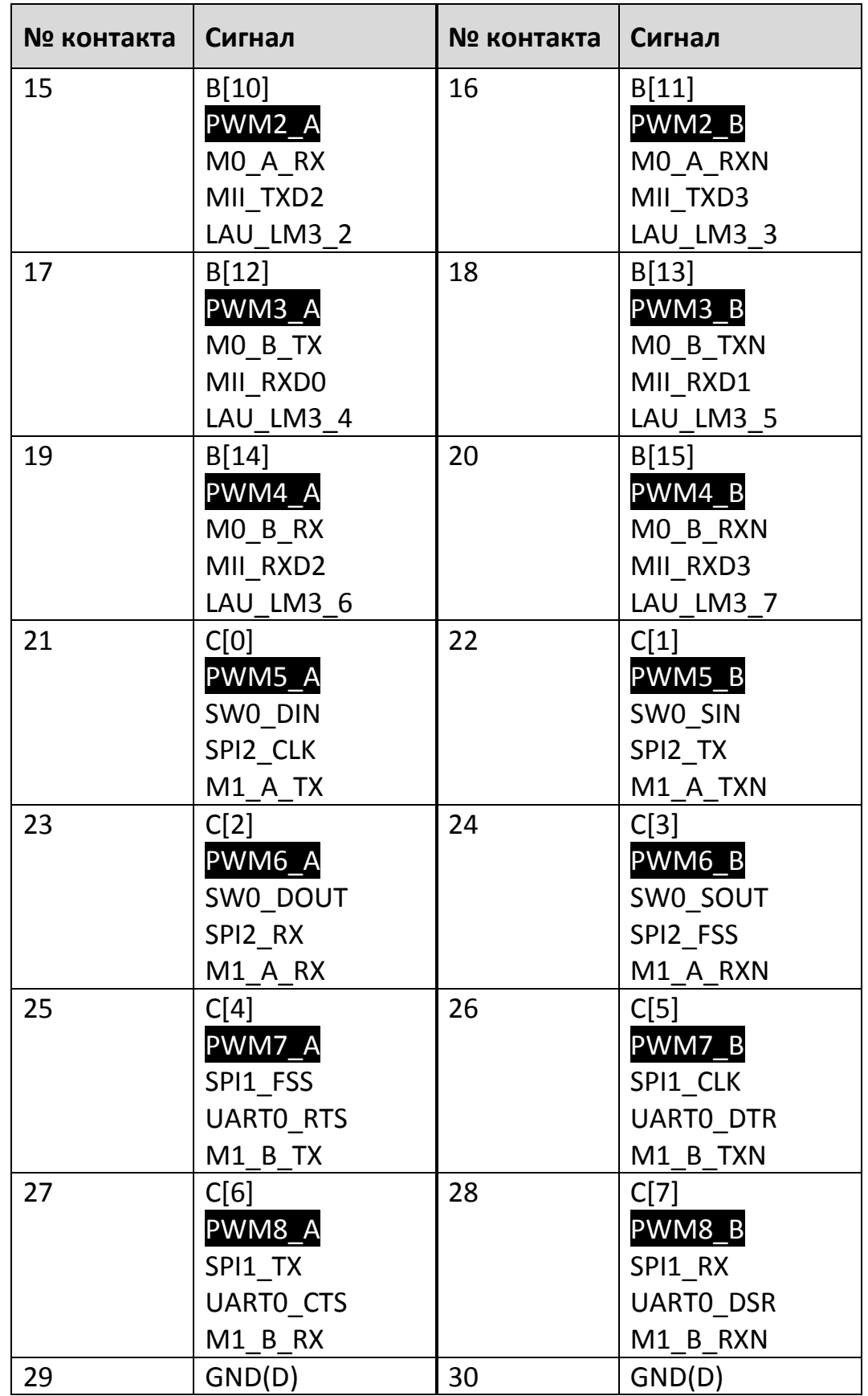

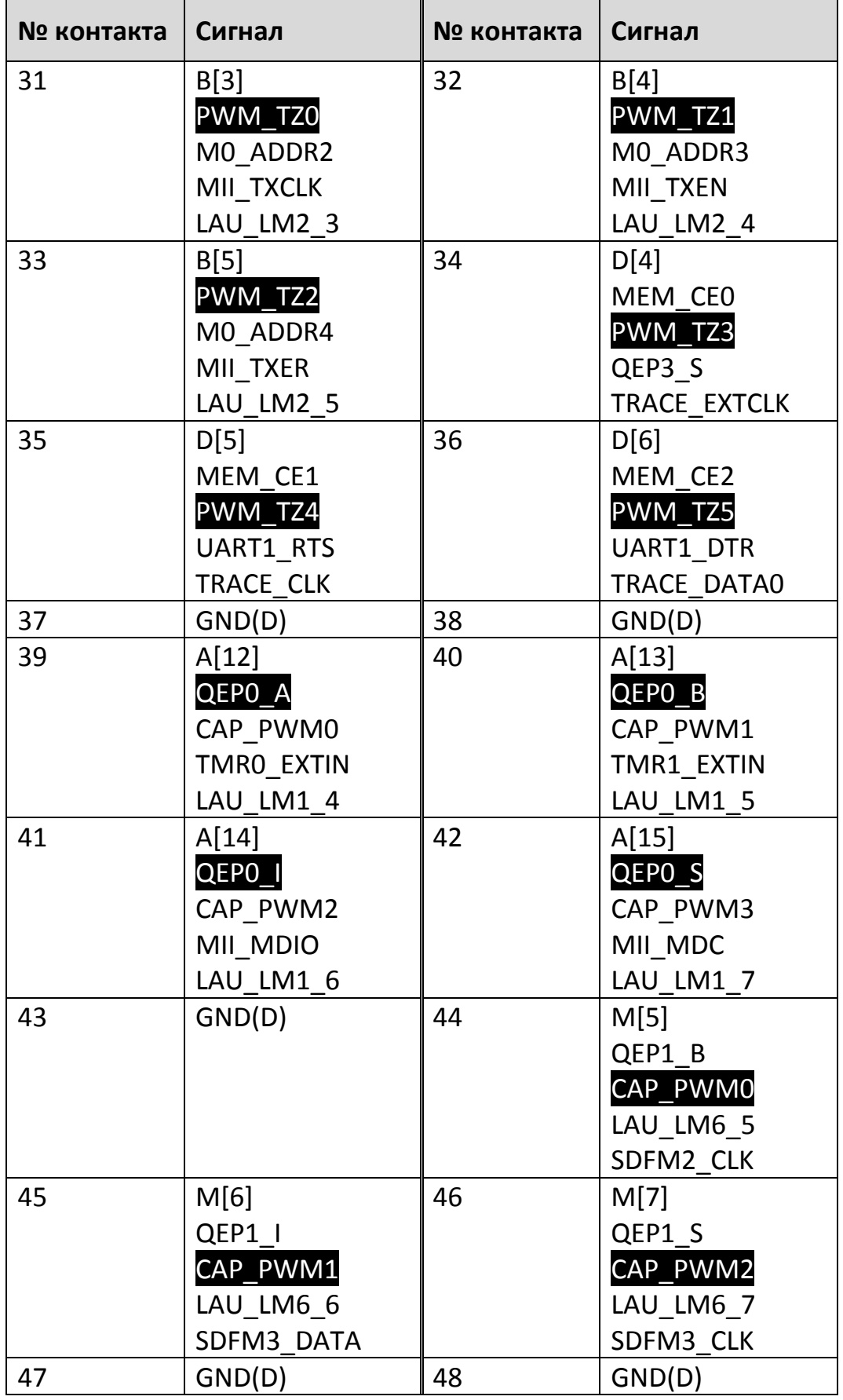

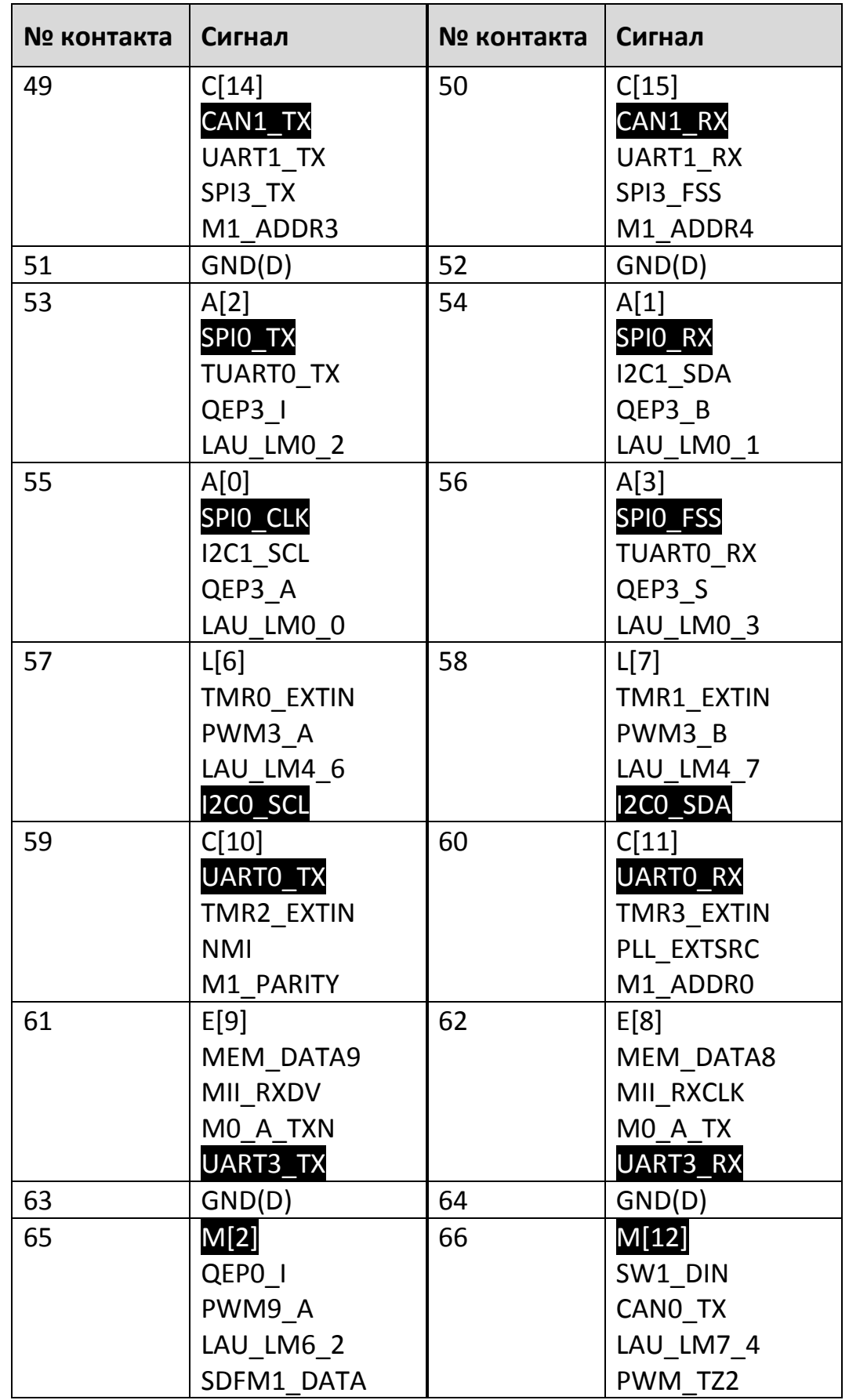

**www.motorcontrol.ru 21** 

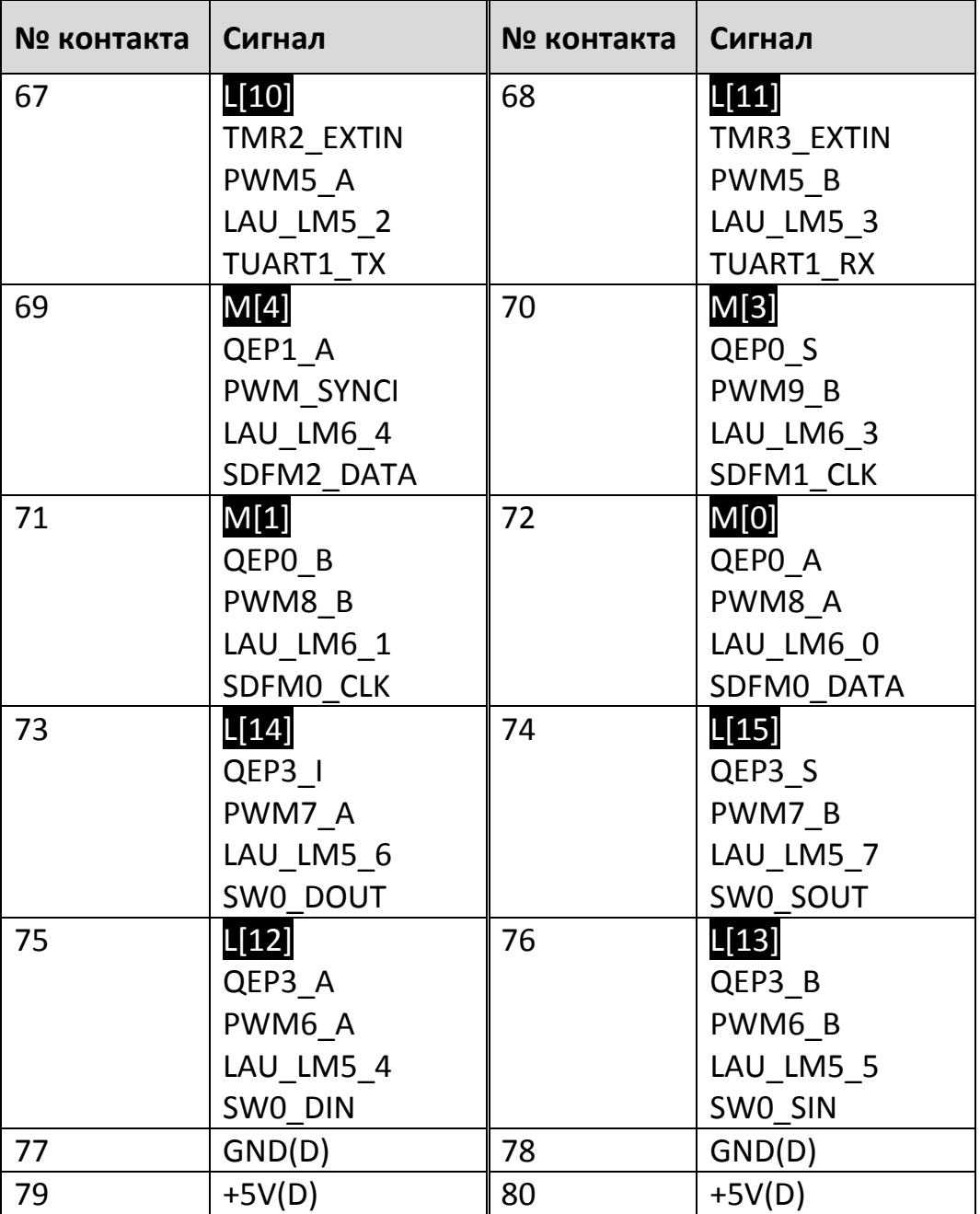

## **2.1.3.6 Разъем Х6 – JTAG/SWD**

<span id="page-21-0"></span>Т а б л и ц а 8

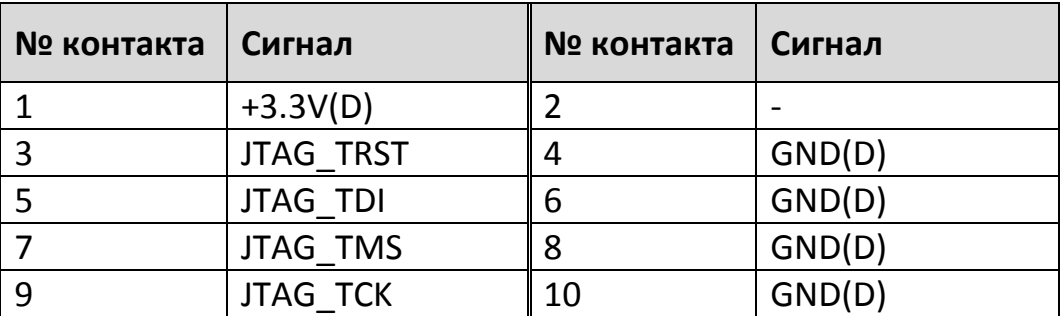

# **22 В ООО «НПФ ВЕКТОР»**

*Продолжение таблицы [8](#page-21-0)*

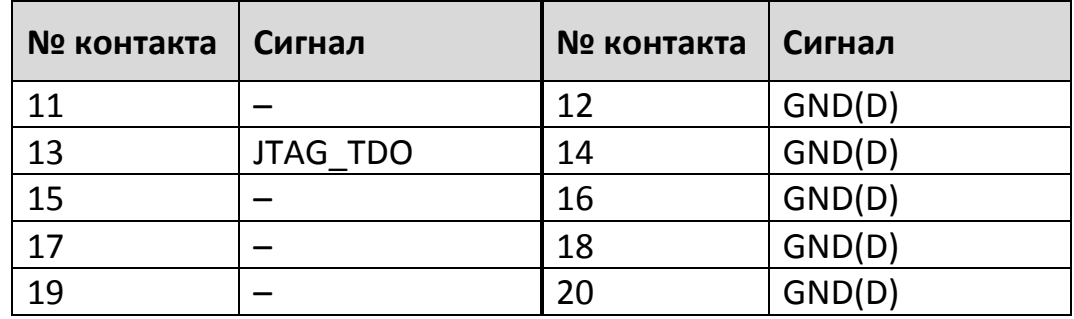

## **2.1.3.7 Разъем Х7 – Цифровые выводы микроконтроллера (20 контактов)**

<span id="page-22-0"></span>Т а б л и ц а 9

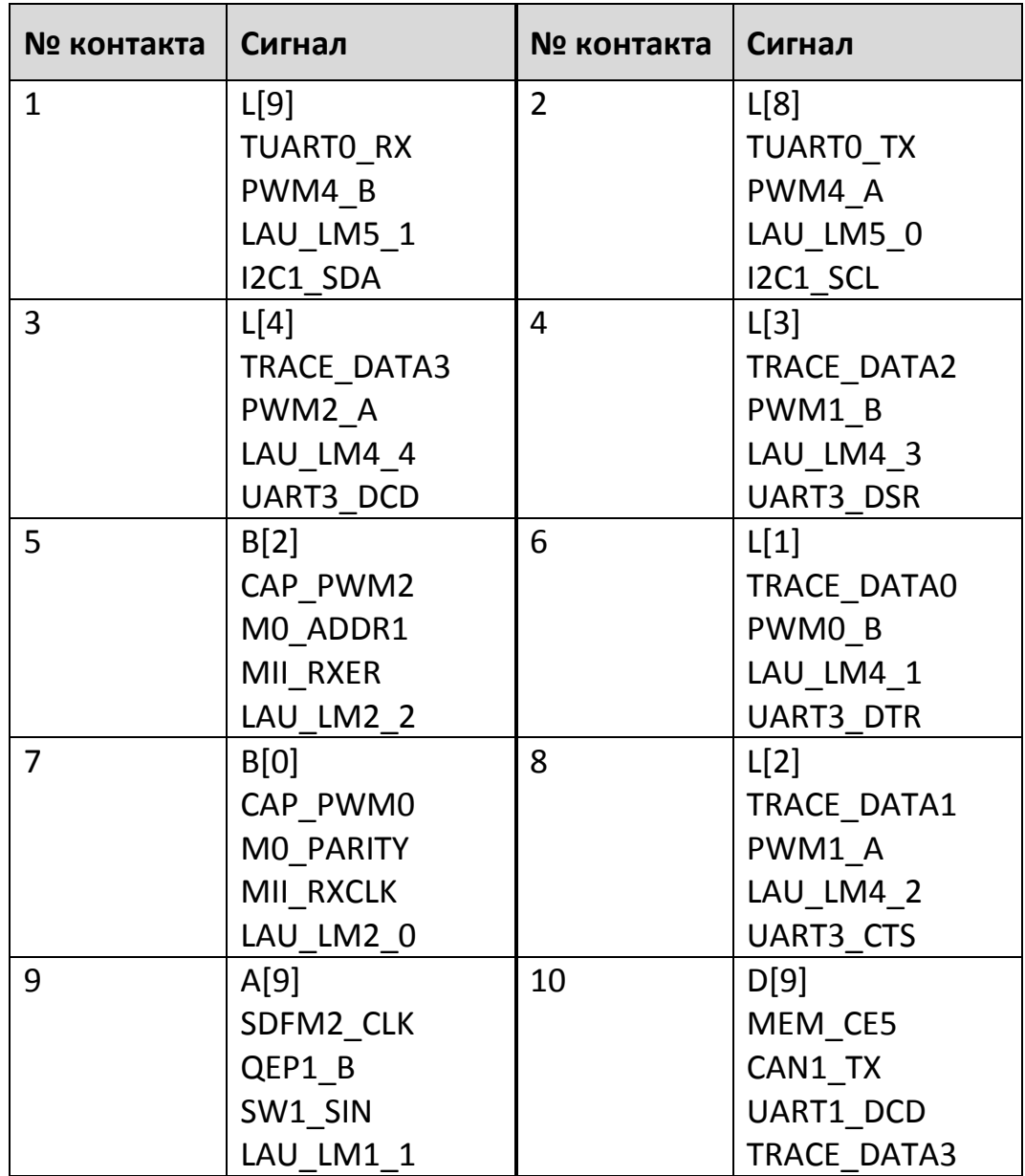

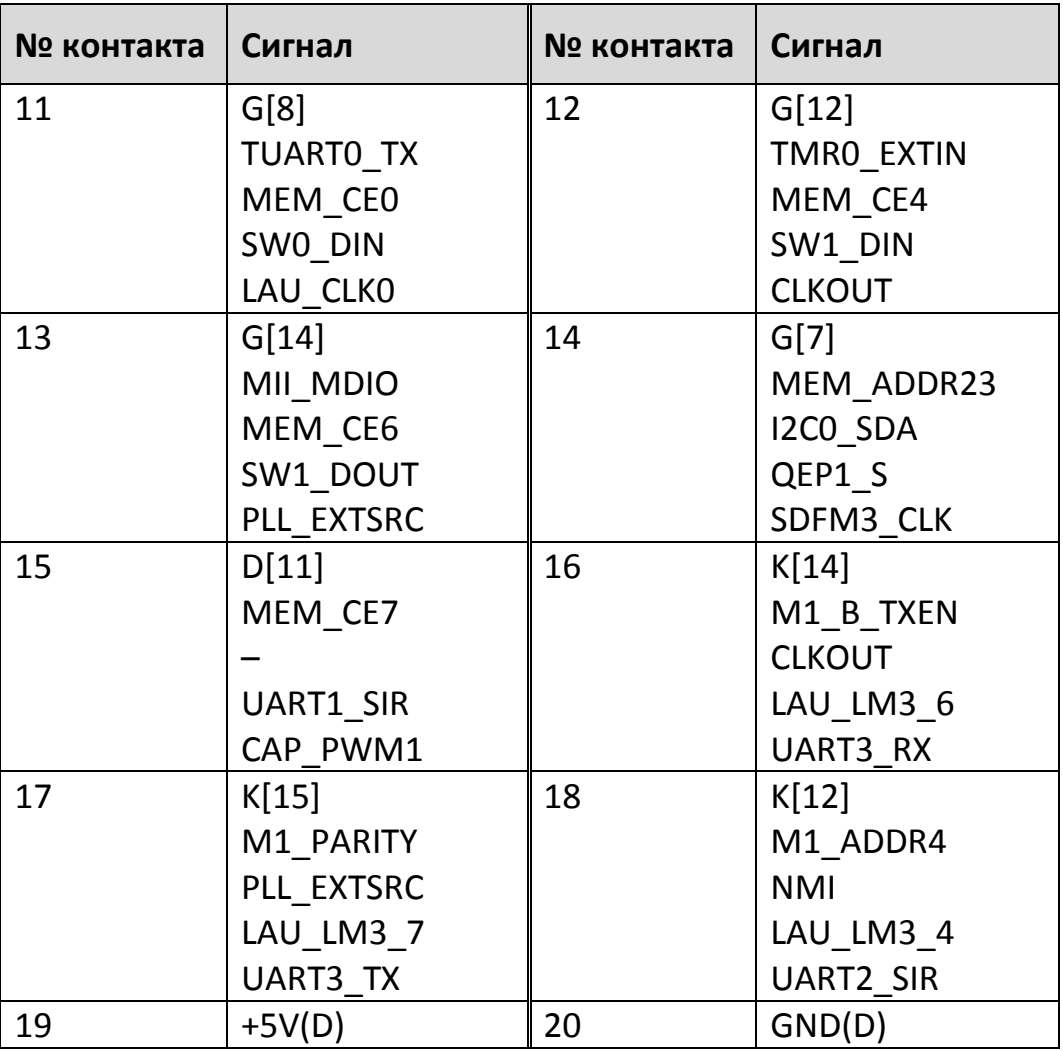

## **2.1.3.8 Разъем Х8 – Цифровые выводы микроконтроллера (20 контактов)**

<span id="page-23-0"></span>Т а б л и ц а 10

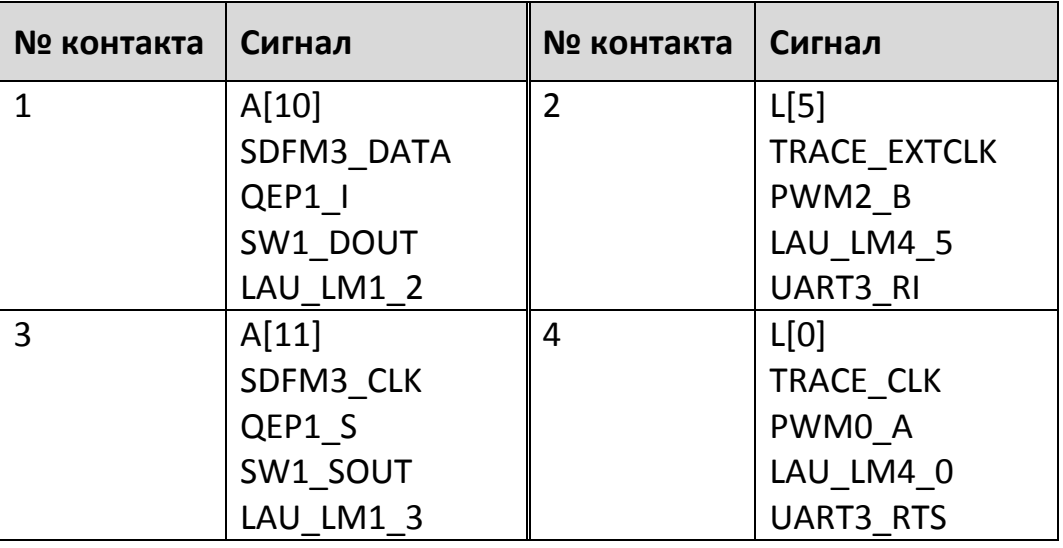

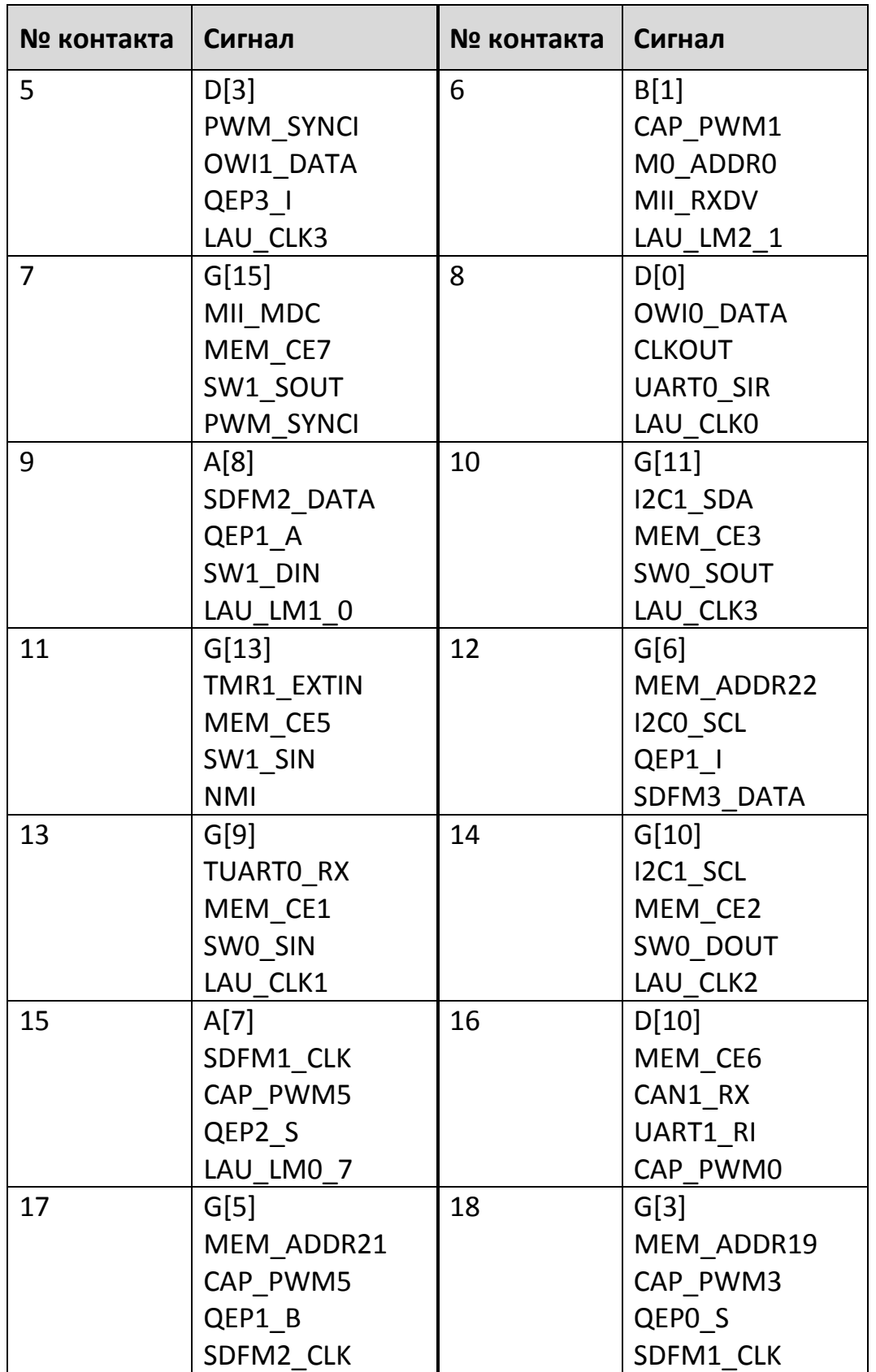

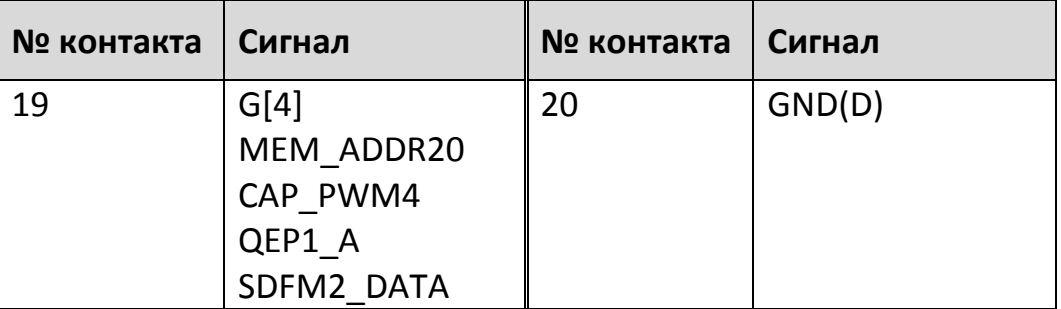

## **2.1.3.9 Разъем Х9 – Входы АЦП микроконтроллера (30 контактов)**

Т а б л и ц а 11

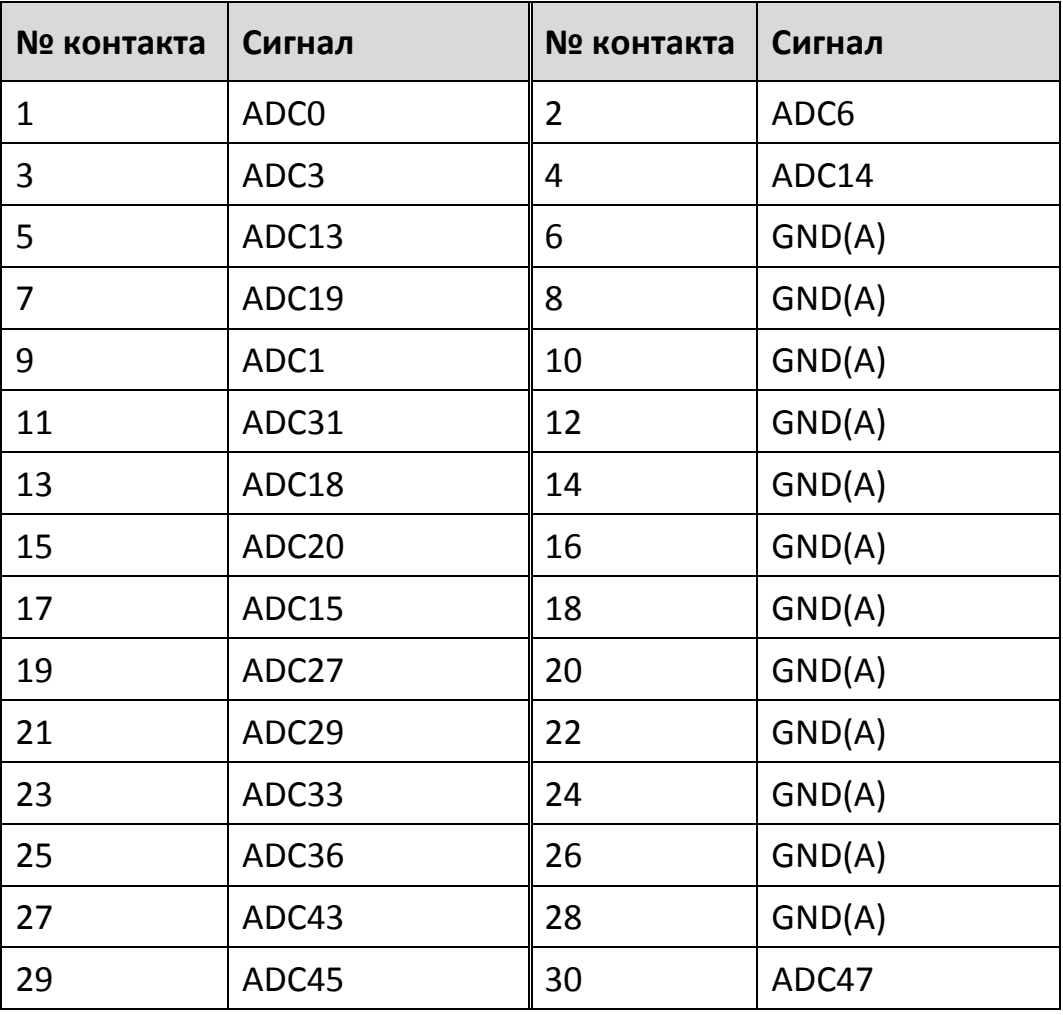

# **2.1.3.10 Разъем Х10 – Входы АЦП микроконтроллера (30 контактов)**

<span id="page-25-0"></span>Т а б л и ц а 12

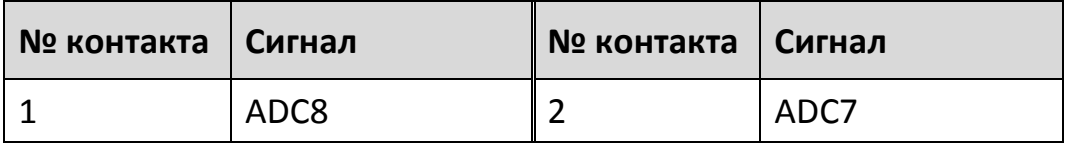

*Продолжение таблицы [12](#page-25-0)*

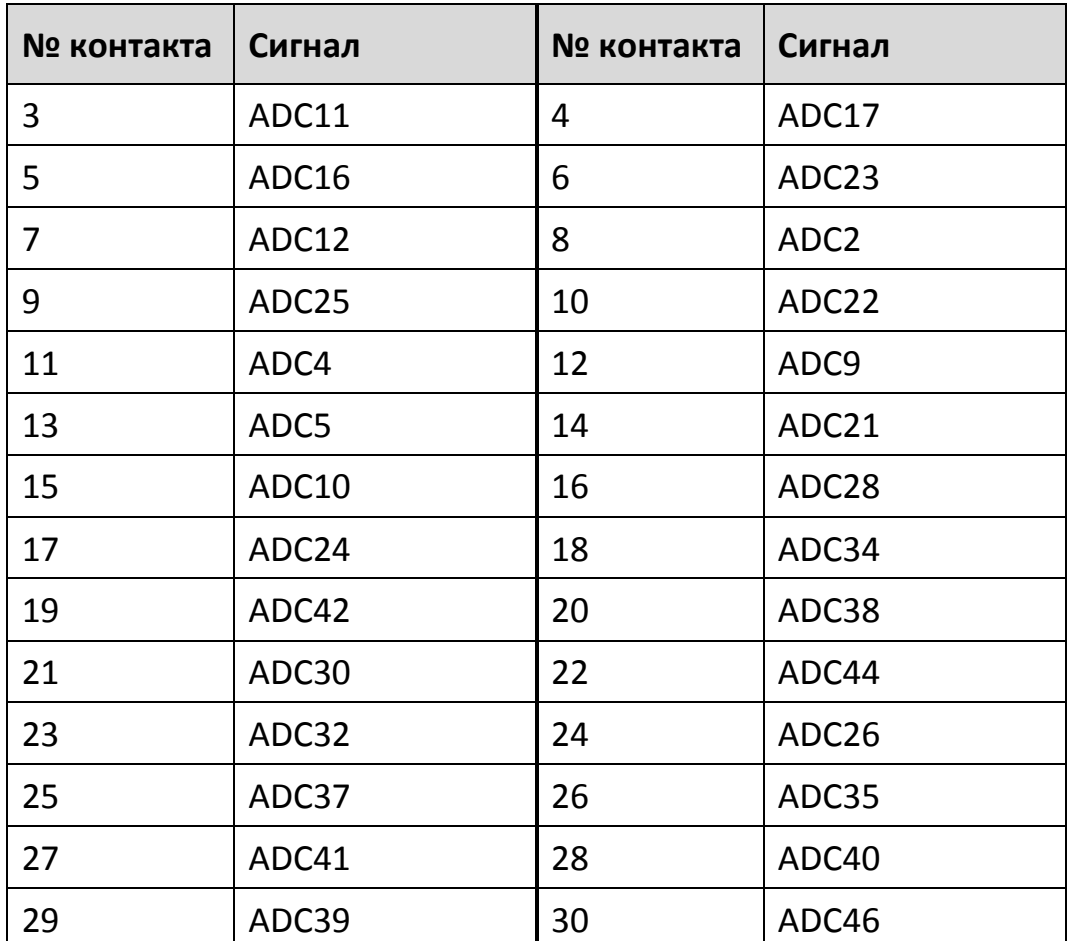

#### <span id="page-26-0"></span>**2.1.4 Замыкатели**

#### **2.1.4.1 Замыкатель JP1**

Переключатель устанавливает терминальное сопротивление 120 Ом в линии CAN при подключении контроллера крайним узлом сети.

#### **2.1.4.2 Замыкатели JP2 и JP3**

Замыкатели JP3 и JP4 необходимо установить в случае питания контроллера от USB разъема (Х2). Потребление контроллера не менее 250 мА. Будьте внимательны при подключении к компьютеру. Убедитесь, что максимально-допустимый ток USB-порта выше тока потребления контроллера.

#### **2.1.4.3 Замыкатели JP4 и JP5.**

Замыкатели JP4 и JP5 задают состояния выводов «BOOT0» и «BOOT1» микроконтроллера, с помощью которых определяется область памяти, из которой будет загружаться микроконтроллер. Замыкатель JP4 задаёт состояние вывода «BOOT1», а замыкатель JP5 – состояние вывода «BOOT0». При установленном замыкателе вывод имеет уровень логического 0, а при снятом – логической 1. Для корректной работы с демонстрационным программным обеспечением необходимо установить режим загрузки из основной Flash памяти (оба замыкателя должны быть установлены).

#### Т а б л и ц а 13

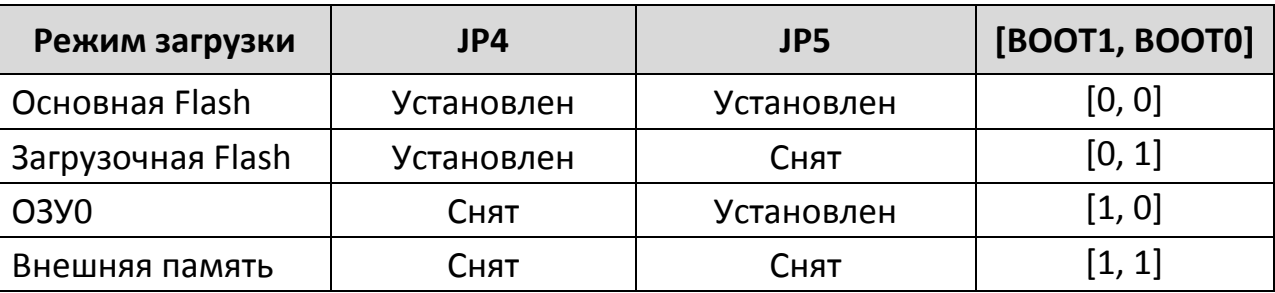

#### **2.1.4.4 Переключатель JP6**

Задаёт состояние вывода «SERVEN», который позволяет перевести микроконтроллер в режим сервисного стирания флэш-памяти. Для перехода в этот режим нужно установить замыкатель JP6 и затем подать питание на микроконтроллер. Далее по отладочному интерфейсу (SWD или JTAG) должна быть подана команда записи значения 00000001h в регистр FLASH\_FULL\_ERASE, после чего будет активировано полное стирание флэшпамяти.

#### <span id="page-27-0"></span>**2.1.5 Светодиоды**

Т а б л и ц а 14

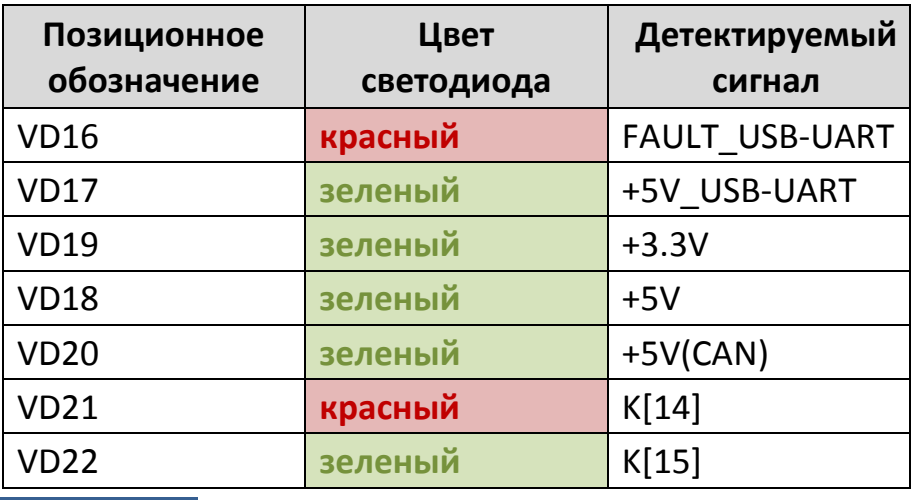

### <span id="page-28-0"></span>**2.1.6 Кнопки**

Т а б л и ц а 15

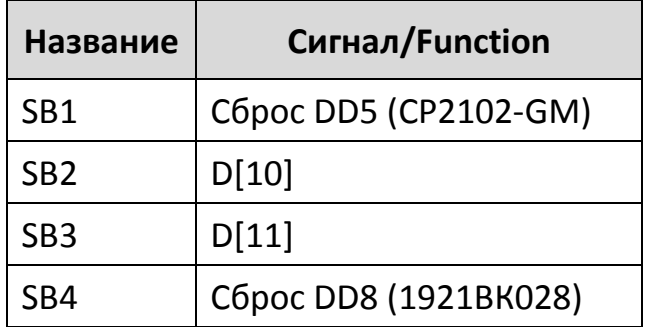

## <span id="page-28-1"></span>**2.2 Контрольные клеммы проверки сигналов (TestPoint)**

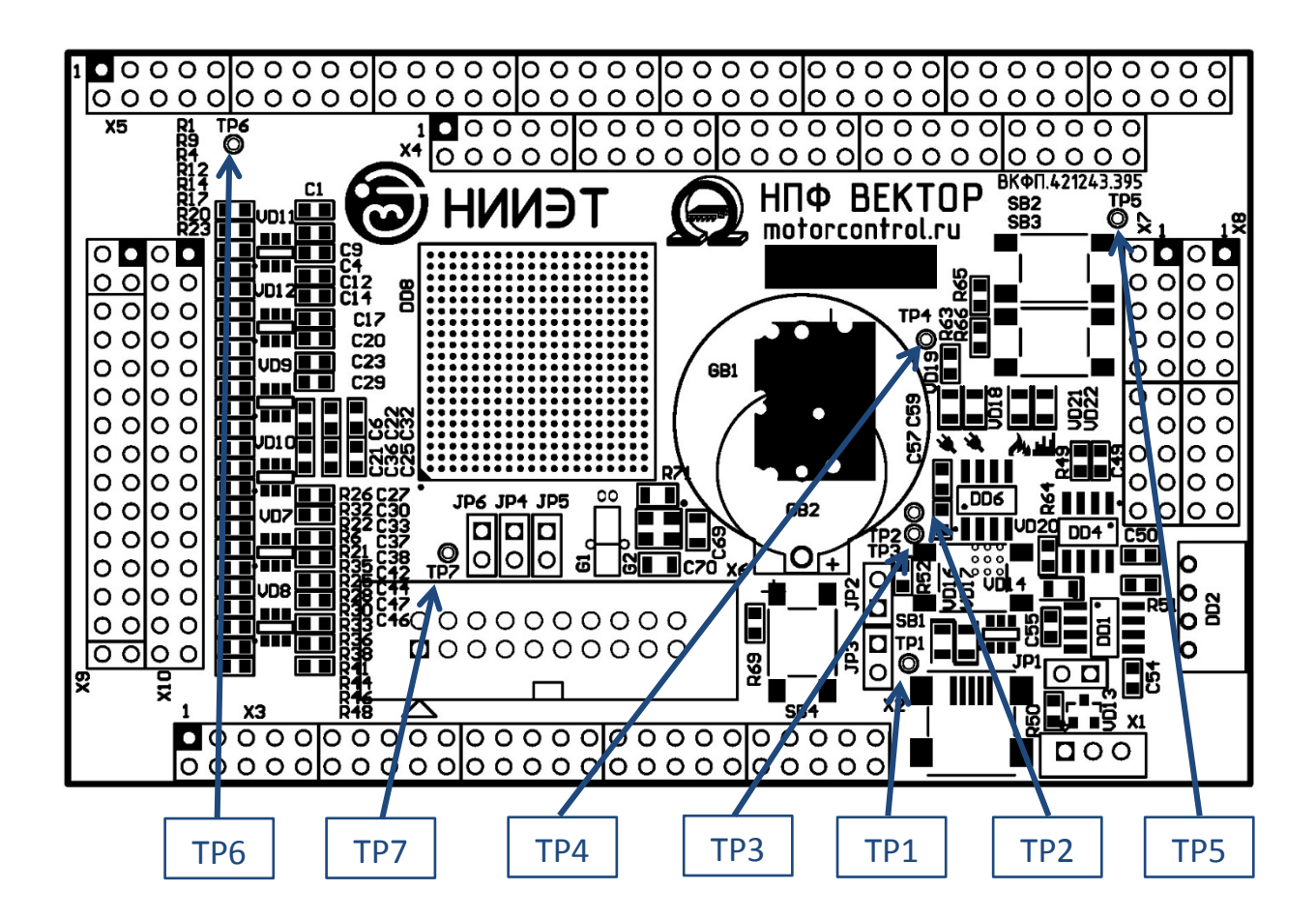

Рисунок 5. Расположение TestPoint на плате

#### Т а б л и ц а 16

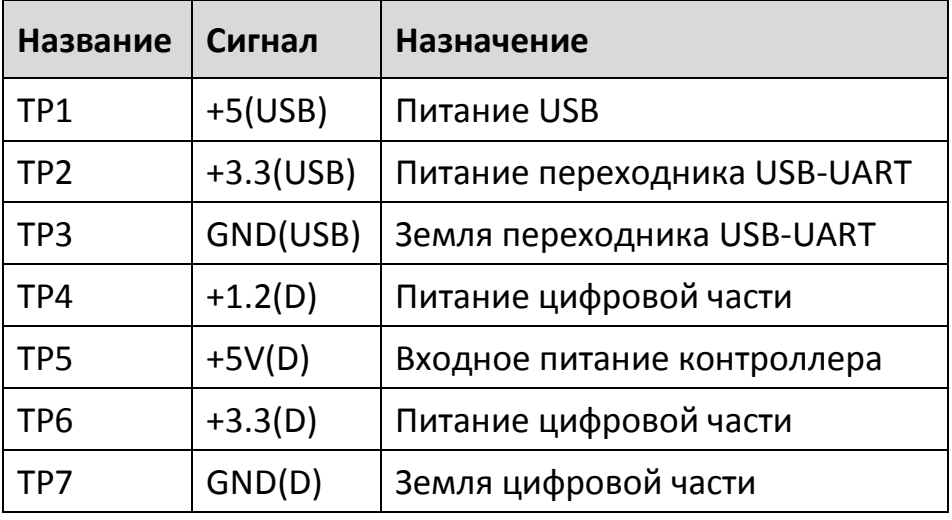

### <span id="page-29-0"></span>**2.3 JTAG отладчик**

JTAG отладчик — ST-link/v2 или аналогичный, протестированный на корректную работу с 1921BK028.

http://www.st.[com/web/catalog/tools/FM146/CL1984/SC720/](http://www.st.com/web/catalog/tools/FM146/CL1984/SC720/SS1450/PF251168)SS1450/PF251168

### <span id="page-29-1"></span>**2.4 USB-CAN переходник**

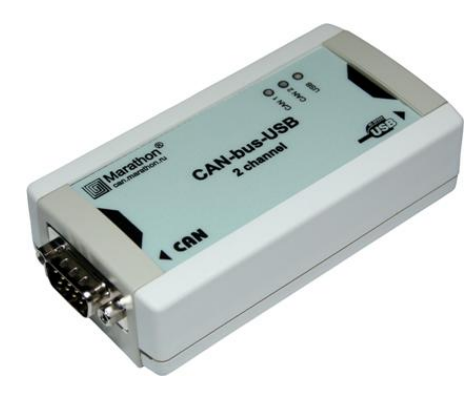

USB-CAN переходник для персонального компьютера CAN-bus-USBnp фирмы ООО «МАРАФОН».

http://can.marathon.[ru/page/devices/canbus](http://can.marathon.ru/page/devices/canbus-usb)-usb

## <span id="page-29-2"></span>**2.5 Программное обеспечение**

#### **2.5.1.1 Среда разработки Vector IDE**

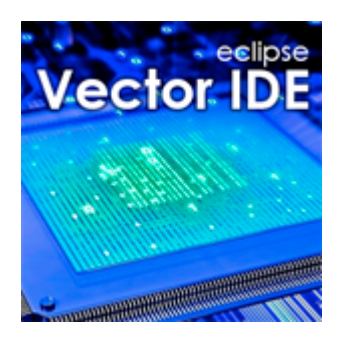

«Vector IDE» — это интегрированная среда разработки программного обеспечения для встраиваемых систем. Среда сконфигурирована для микроконтроллеров ОАО НИИЭТ, однако при желании можно разрабатывать и отлаживать проекты для других контроллеров на ядре ARM.

# **30 ООО «НПФ ВЕКТОР»**

«Vector IDE» основана на свободной IDE «Eclipse» версии «Luna» и включает в себя всё необходимое для создания и отладки проектов:

- $\checkmark$  удобный редактор кода с подсветкой синтаксиса и системой «contentassist»;
- набор пакетов программ (toolchain) «Sourcery CodeBench Lite» v24.05.28 для компиляции и генерации кода из исходных текстов;
- $\checkmark$  встроенный плагин «GNU ARM Eclipse» для удобной настройки пакета кросс-средств компиляции;
- программный отладчик «OpenOCD» v0.9.0, позволяющий загружать ПО в контроллер и производить отладку.

Последнюю версию среды разработки Vector IDE, а также руководство пользователя можно бесплатно скачать на сайте ([http://motorcontrol.ru/production/soft/vector](http://motorcontrol.ru/production/soft/vector-ide/)-ide/).

## **2.5.1.2 Демонстрационное программное обеспечение для управления трехфазным двигателем**

Демонстрационное программное обеспечение для IAR и [Vector IDE,](http://motorcontrol.ru/production/soft/vector-ide/) предназначено для создания типовых структур управления электроприводами, а также отработки этих типовых структур на встроенных моделях.

При использовании отладочной платы вместе с силовым преобразователем ВКФП.435321.342, в демонстрационном ПО реализовано управление трехфазным асинхронным двигателем в режиме скалярного, частотно-токового и векторного управления с обратной связью по датчику положения (на дискретных элементах Холла или инкрементальному энкодеру).

Демонстрационное ПО доступно для скачивания по ссылке <https://bitbucket.org/niietcm4/motorcontroldemo>.

Демонстрационное программное обеспечение включает в себя следующие модули:

- Библиотека имитационных моделей типовых электроприводов (в открытых исходных кодах);
- $\checkmark$  Модуль фазных преобразований (в открытых исходных кодах);

#### **www.motorcontrol.ru 31**

- Модуль прямых и обратных координатных преобразований (в открытых исходных кодах);
- Модуль цифрового фильтра первого порядка (в открытых исходных кодах);
- √ Модуль АЦП (в открытых исходных кодах);
- Модуль цифрового регистратора данных (осциллограф, datalogger) (в открытых исходных кодах);
- Модуль датчика положения на элементах холла с линейной экстраполяцией (в виде объектного файла, без исх. кодов);
- Модуль инкрементального датчика положения (в открытых исходных кодах);
- Модуль ПИД регулятора (в открытых исходных кодах);
- Модуль 6-ти секторной и 12-ти секторной векторной ШИМ (в виде объектного файла, без исх. кодов);
- $\checkmark$  Модуль задатчика интенсивности (в открытых исходных кодах);
- ✓ Модуль кривой U/f (в открытых исходных кодах);
- $\checkmark$  Модуль дискретного автомата защит (в открытых исходных кодах);
- $\checkmark$  Модуль дискретного автомата, реализующего из перечисленных модулей необходимую структуру управления: скалярную (вращение вектора напряжения), замкнутую по току (вращения вектора тока), векторную (замкнутую по скорости по выбранному пользователем датчику) (в открытых исходных кодах);
- CANopen драйвер (расширенная версия, реализация ООО «НПФ Вектор») для взаимодействия с системой верхнего уровня по интерфейсу CAN (в виде объектного файла, без исх. кодов);
- Модуль преобразования посылок в сети CAN в посылки сети RS (для взаимодействия с системой верхнего уровня по CANopen через интерфейс RS) (в виде объектного файла, без исх. кодов);
- Модуль работы с энергонезависимой пользовательской памятью для хранения настроек привода (в виде объектного файла, без исх. кодов).

#### **2.5.1.3 Управляющий интерфейс UniCON**

Программное обеспечение UniCON для персонального компьютера

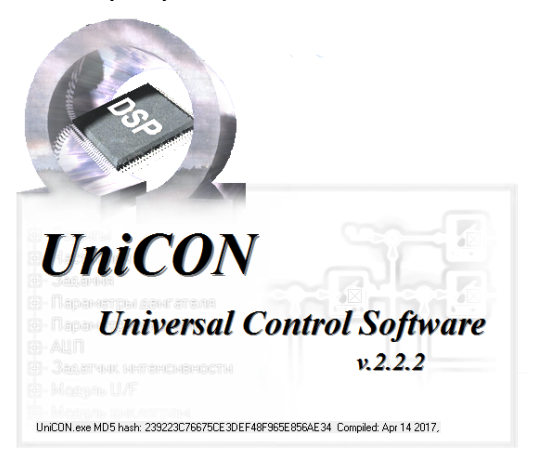

предназначено для работы в операционной системе Windows. UniCON позволяет подключаться к системе управления через драйвер CANopen по интерфейсу CAN или RS и осуществлять управление приводом, изменять и просматривать все параметры системы управления и сохранять их как на компьютер, так и в энергонезависимую пользовательскую память, наблюдать

осциллограммы, переходные процессы и т.п. ПО поставляется без исходных кодов.

# **3. Техническое обслуживание**

<span id="page-33-0"></span>Техническое обслуживание составных частей комплекта должно производиться с соблюдением требований действующих "Правил технической эксплуатации электроустановок потребителей" (ПТЭ), "Правил техники безопасности при эксплуатации электроустановок потребителей" (ПТБ), "Правил устройства электроустановок" (ПУЭ) и настоящим руководством.

Любые подключения и техническое обслуживание необходимо производить только при отключенном питании.

Не допускается попадание влаги на контакты контроллера.

Текущий ремонт составных частей комплекта может быть осуществлен только на предприятии–изготовителе. При выявлении дефектов в его работе составляется дефектная ведомость.

# **4.Паспорт**

<span id="page-34-0"></span>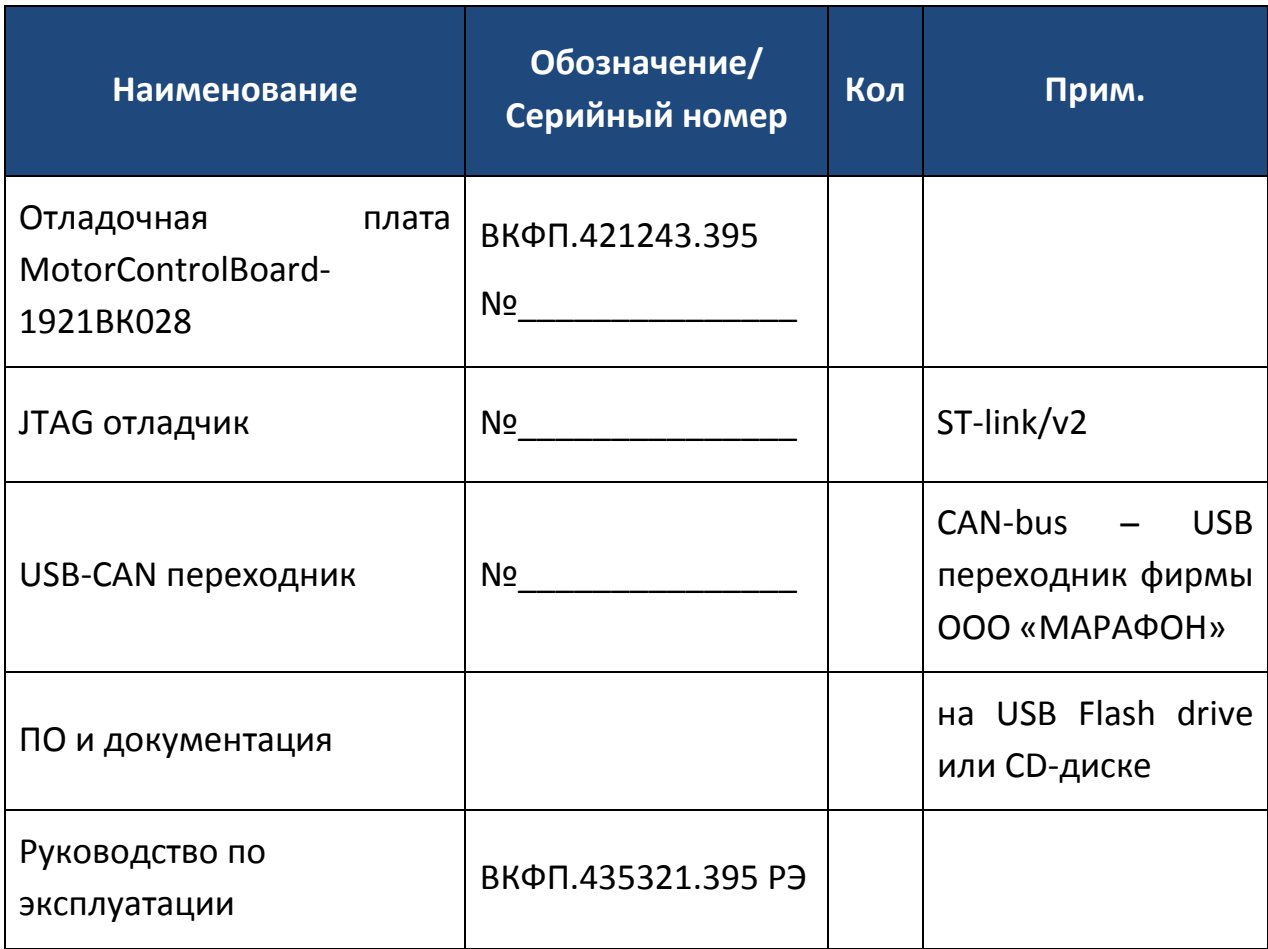

Внимательно ознакомьтесь с данным документом и проследите, чтобы он был правильно и четко заполнен и имел штамп предприятияизготовителя.

Тщательно проверьте внешний вид оборудования и его комплектность. Все претензии по внешнему виду и комплектности предъявляются при приемке изделия.

По всем вопросам, связанным с техобслуживанием комплекта, обращайтесь только к предприятию-изготовителю.

Дополнительную информацию об этом и других изделиях марки Вы можете получить на сайте [http://www.motorcontrol.ru](http://www.motorcontrol.ru/).

Изделие соответствует техническим условиям, проверено и признано годным к эксплуатации.

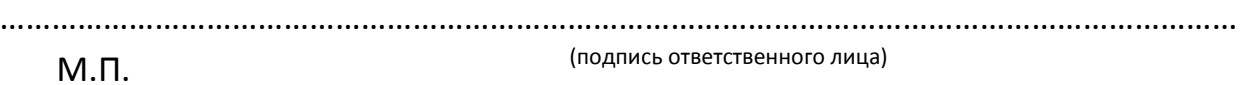

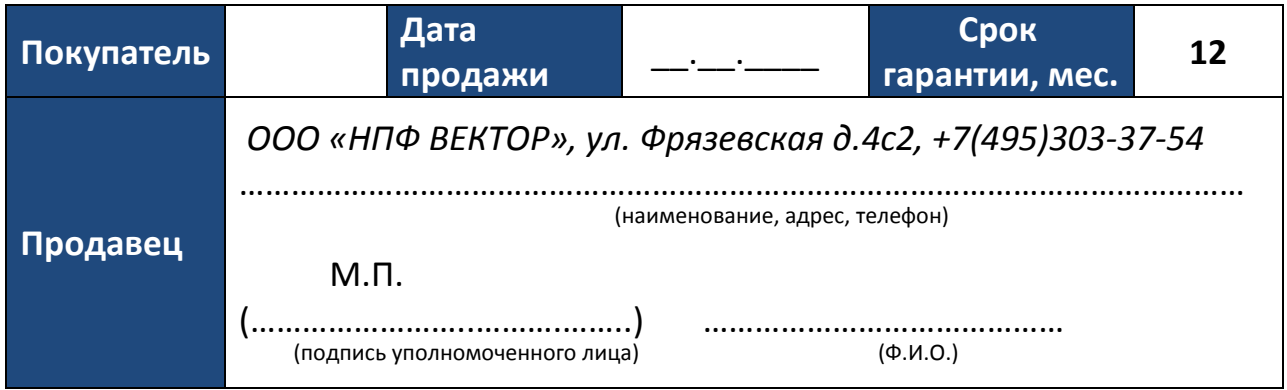

# **36 ООО «НПФ ВЕКТОР»**

# **5. Гарантийные обязательства**

#### <span id="page-36-1"></span><span id="page-36-0"></span>**5.1 Условия гарантии**

Настоящим документом покупателю гарантируется, что в случае обнаружения в течение гарантийного срока в проданном оборудовании дефектов, обусловленных неправильным производством этого оборудования или его компонентов, и при соблюдении покупателем указанных в документе условий будет произведен бесплатный ремонт оборудования. Документ не ограничивает определенные законом права покупателей, но дополняет и уточняет оговоренные законом положения.

Продавец, изготовитель, уполномоченная изготовителем организация, импортер, не несут ответственности за недостатки изделия, возникшие из-за его неправильной установки (подключения) и/или эксплуатации.

В конструкцию, комплектацию или технологию изготовления изделия могут быть внесены изменения с целью улучшения его характеристик. Такие изменения вносятся в изделие без предварительного уведомления покупателя и не влекут обязательств по изменению (улучшению) ранее выпущенных изделий.

Запрещается вносить в документ какие-либо изменения, а также стирать или переписывать указанные в нем данные. Настоящая гарантия имеет силу, если документ правильно и четко заполнен.

Для выполнения гарантийного ремонта обращайтесь на предприятиеизготовитель.

Настоящая гарантия действительна только на территории РФ на изделия, купленные на территории РФ.

Через 10 лет со дня изготовления изделия требуется перепрограммирование флэш-памяти микроконтроллера изделия вне зависимости от условий хранения и эксплуатации.

Гарантийный срок 12 месяца со дня ввода изделия в эксплуатацию.

#### <span id="page-37-0"></span>**5.2 Отказ от ответственности**

#### **Настоящая гарантия не распространяется:**

- периодическое и сервисное обслуживание оборудования (чистку и т. п.);
- изменения изделия, в том числе с целью усовершенствования и расширения области его применения;
- батарейку часов реального времени.

Гарантийный ремонт изделия выполняется в срок не более 3 (трех) месяцев.

#### **Настоящая гарантия не предоставляется в случаях:**

- если будет изменен или будет неразборчив серийный номер изделия;
- использования изделия не по его прямому назначению, не в соответствии с руководством по его эксплуатации, в том числе эксплуатации изделия с перегрузкой или совместно со вспомогательным оборудованием, не рекомендованным изготовителем;
- наличия на изделии механических повреждений (сколов, трещин и т.п.), воздействия на изделие чрезмерной силы, химически агрессивных веществ, высоких температур, повышенной влажности или запыленности, концентрированных паров и т.п., если это стало причиной неисправности изделия;
- ремонта не уполномоченными на то организациями или лицами;
- ошибок в программном обеспечении;
- стихийных бедствий (пожар, наводнение и т.п.);
- неправильного выполнения электрических и прочих соединений, а также неисправностей (несоответствия рабочих параметров указанным в руководстве) внешних сетей;
- дефектов, возникших вследствие воздействия на изделие посторонних предметов, жидкостей, насекомых и продуктов их жизнедеятельности и т.д.;
- неправильного хранения изделия;
- дефектов системы, в которой изделие использовалось как элемент этой системы;

дефектов, возникших вследствие невыполнения покупателем руководства по эксплуатации оборудования.

# <span id="page-38-0"></span>**5.3 Сведения о гарантийном ремонте**

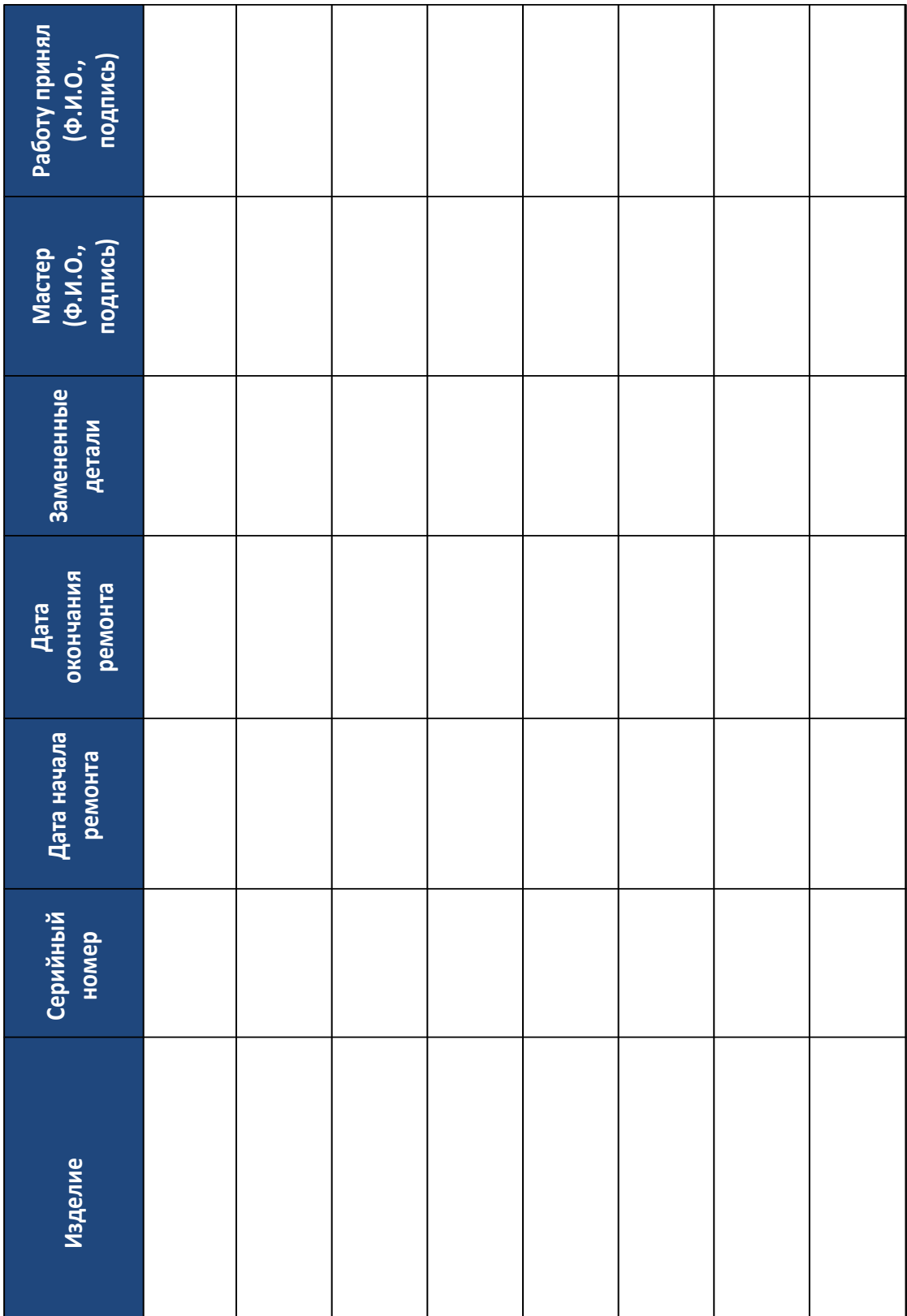

# **6. Транспортирование**

- <span id="page-39-0"></span> Условия транспортирования в части воздействия климатических факторов внешней среды должны соответствовать группе 1 по ГОСТ 15150;
- Требуется соблюдать условия транспортирования в части воздействия механических факторов – группе ОЛ по ГОСТ 23216;
- Отладочный комплект транспортируют в упаковке, предохраняющей от механических воздействий, транспортом всех видов. Тип упаковки соответствует требованию к категории упаковки КУ-3А по ГОСТ 23216.

# **7.Хранение**

<span id="page-39-1"></span>Хранение готовой комплекта отладки осуществляют в упаковке, в крытых, отапливаемых и вентилируемых складских помещениях категории 4.2 (Л) по ГОСТ 15150, в условиях, исключающих воздействие прямых солнечных лучей, атмосферных осадков, ветра, песка и пыли наружного воздуха, конденсацию влаги. Срок сохраняемости в упаковке не более 2 лет.

# **8.Утилизация**

<span id="page-39-2"></span>При утилизации отладочной платы MotorControlBoard3 1921ВК028 ее необходимо утилизировать как промышленные отходы. Так же необходимо сдать батарейку питания часов реального времени в специализированный приемный пункт.

# 9. Для заметок

<span id="page-40-0"></span>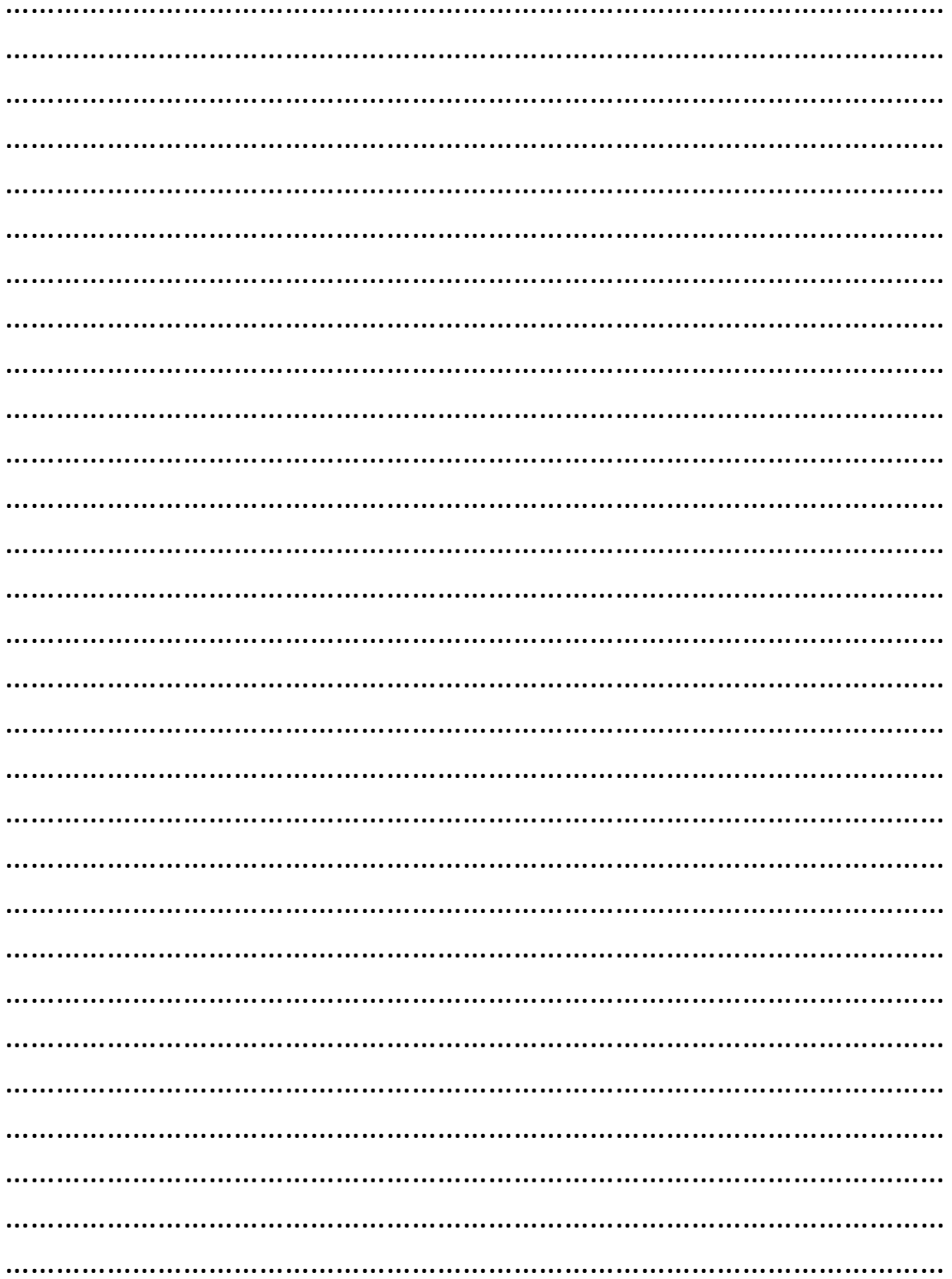

## www.motorcontrol.ru

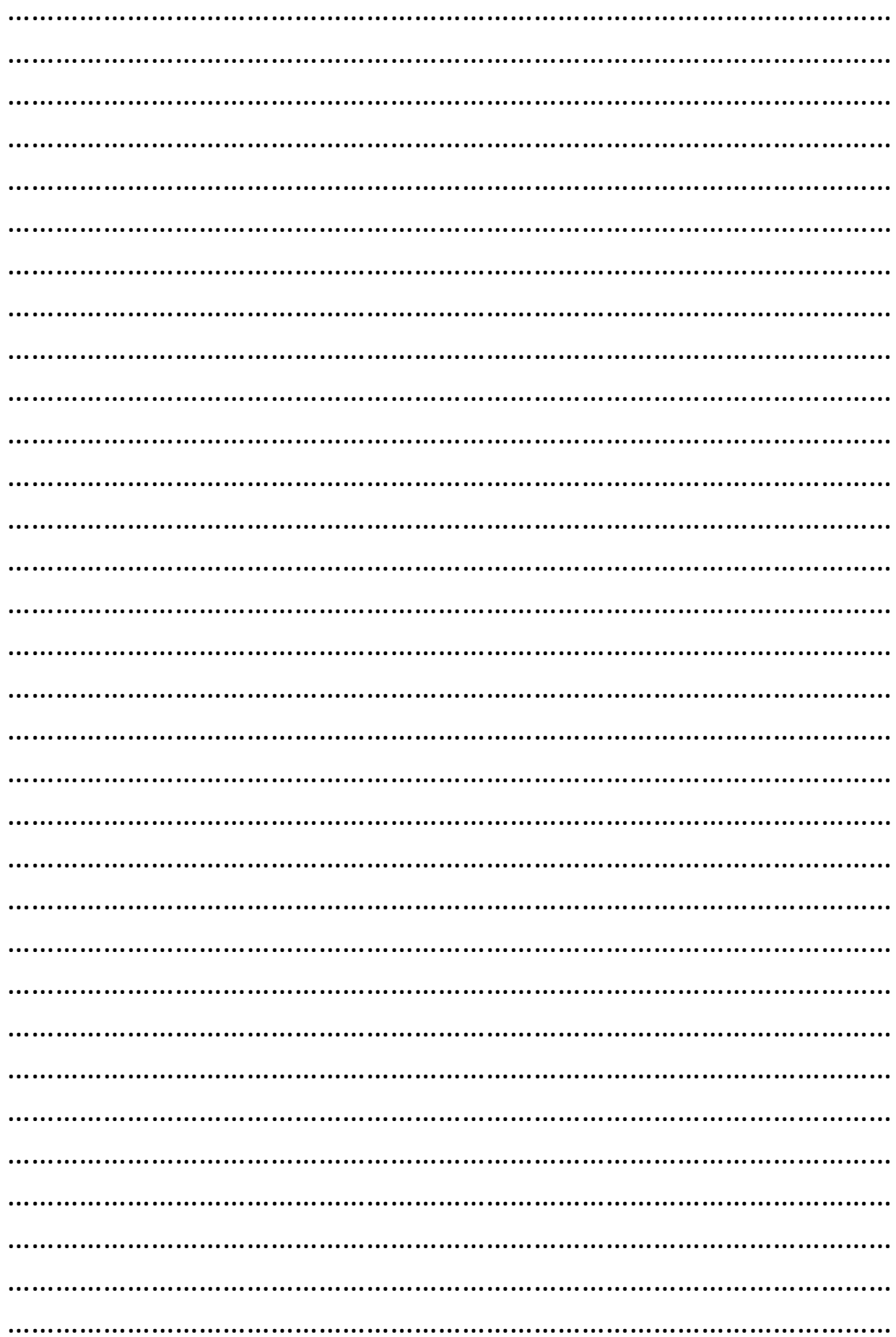